## *MPEG4 Simple Profile Encoder Codec on DM355*

# *User's Guide*

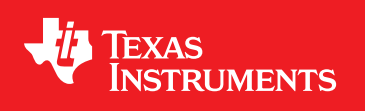

Literature Number: SPRUFE4C October 2007–Revised April 2008

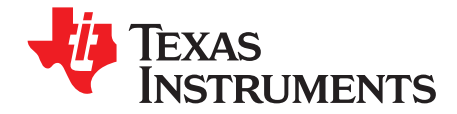

## **Contents**

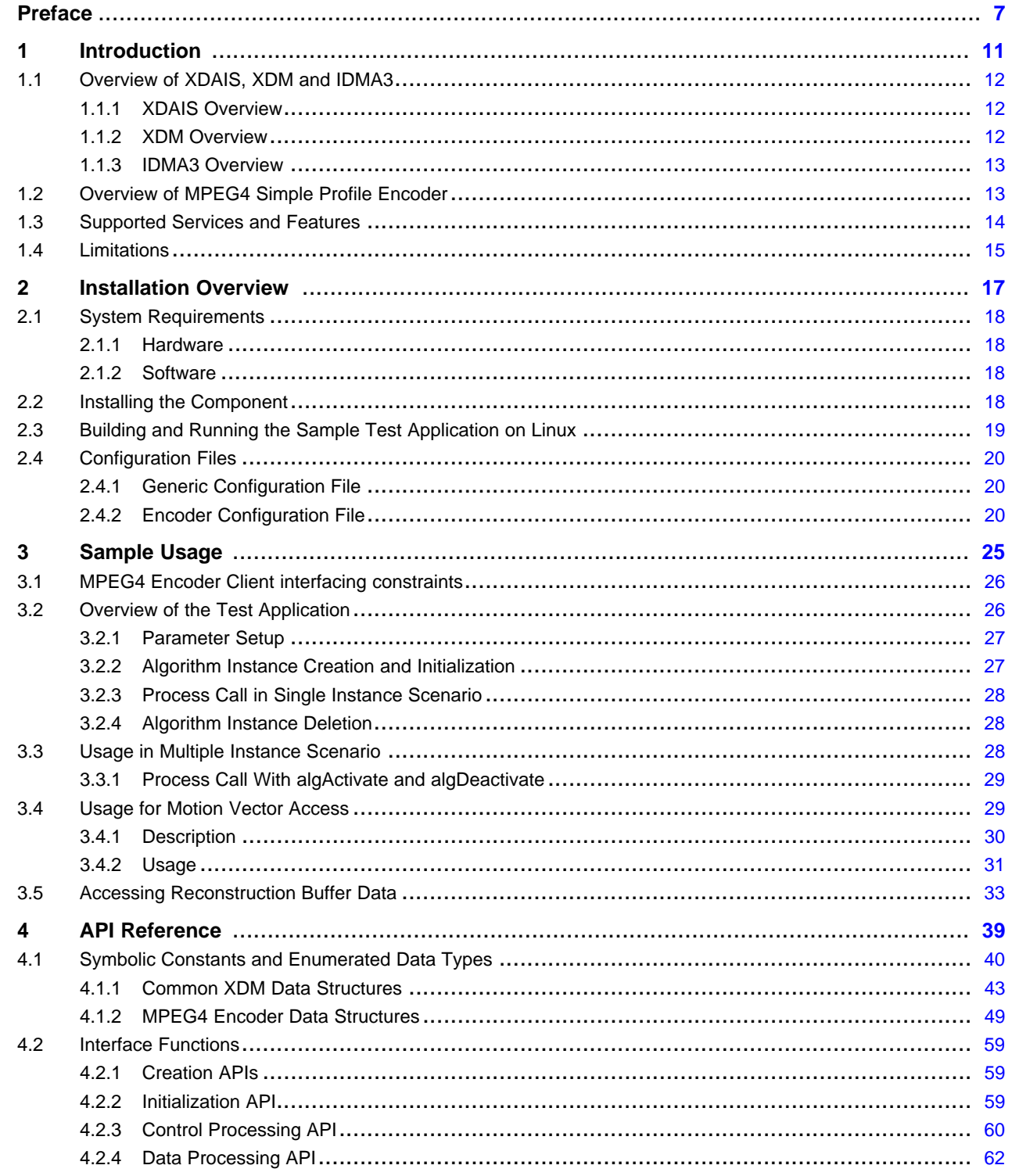

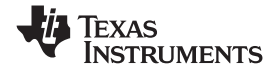

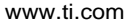

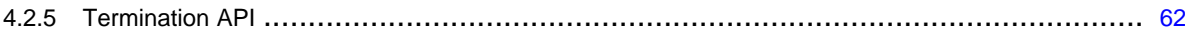

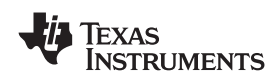

www.ti.com

## **List of Figures**

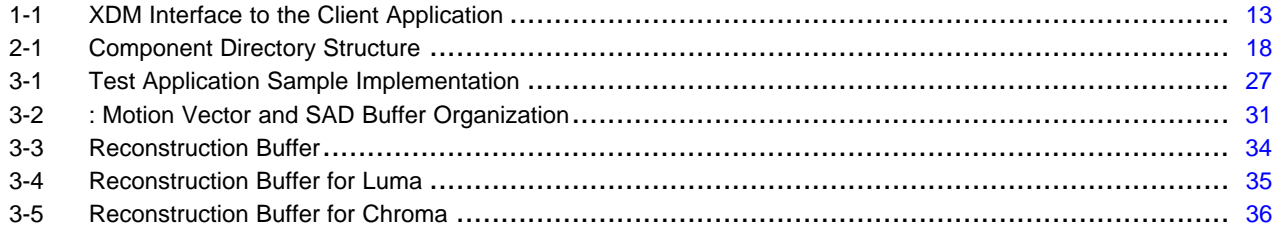

### **List of Tables**

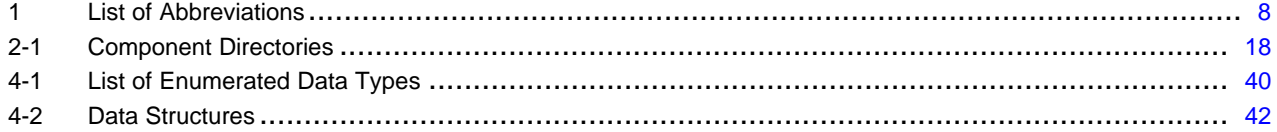

<span id="page-6-0"></span>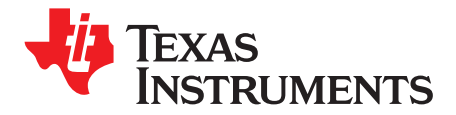

*Preface SPRUFE4C–October 2007–Revised April 2008*

## *Read This First*

This document describes how to install and work with Texas Instruments' (TI) MPEG4 Simple Profile Encoder implementation on the DM355 platform. It also provides <sup>a</sup> detailed Application Programming Interface (API) reference and information on the sample application that accompanies this component.

#### **About This Manual**

TI codec implementations are based on the eXpressDSP Digital Media (xDM) standard. XDM is an extension of the eXpressDSP Algorithm Interface Standard (XDAIS).

#### **Intended Audience**

This document is intended for system engineers who want to integrate TI codecs with other software to build <sup>a</sup> multimedia system based on the DM355 platform.

This document assumes that you are fluent in the C language, and have working knowledge of MPEG4 encoder. Good knowledge in eXpressDSP Algorithm Interface Standard (XDAIS), eXpressDSP Digital Media (xDM) standard, and IDMA3 will be helpful.

#### *How to Use This Manual*

This document includes the following chapters:

- **Chapter 1 - Introduction**, provides <sup>a</sup> brief introduction to the XDAIS and XDM standards. It also provides an overview of the codec and lists its supported features.
- **Chapter 2 - Installation Overview**, describes how to install, build, and run the codec.
- **Chapter 3 - Sample Usage**, describes the sample usage of the codec.
- **Chapter 4 - API Reference**, describes the data structures and interface functions used in the codec.

#### *Related Documentation From Texas Instruments*

The following documents describe TI DSP algorithm standards such as, XDAIS and XDM. To obtain <sup>a</sup> copy of any of these TI documents, visit the Texas Instruments website at <www.ti.com>.

- *TMS320 DSP Algorithm Standard API Reference* ([SPRU360](http://www-s.ti.com/sc/techlit/spru360)) describes all the APIs that are defined by the TMS320 DSP Algorithm Interface Standard (also known as XDAIS) specification.
- *A Technical Overview of eXpressDSP - Compliant Algorithms for DSP Software Producers* ([SPRA579](http://www-s.ti.com/sc/techlit/spra579)) describes how to make algorithms compliant with the TMS320 DSP Algorithm Standard which is part of TI eXpressDSP technology initiative.
- *xDAIS-DM (Digital Media) User Guide* ([SPRUEC8](http://www-s.ti.com/sc/techlit/spruec8))

#### **2.2.1 Related Documentation**

You can use the following documents to supplement this user guide:

- *ISO/IEC 14496-2:2004, Information technology -- Coding of audio-visual objects -- Part 2: Visual* (Approved in 2004-05-24)
- *H.263 ITU-T Standard – Video Coding for low bit rate communication*

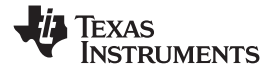

#### <span id="page-7-0"></span>**2.2.2 Abbreviations**

The following abbreviations are used in this document.

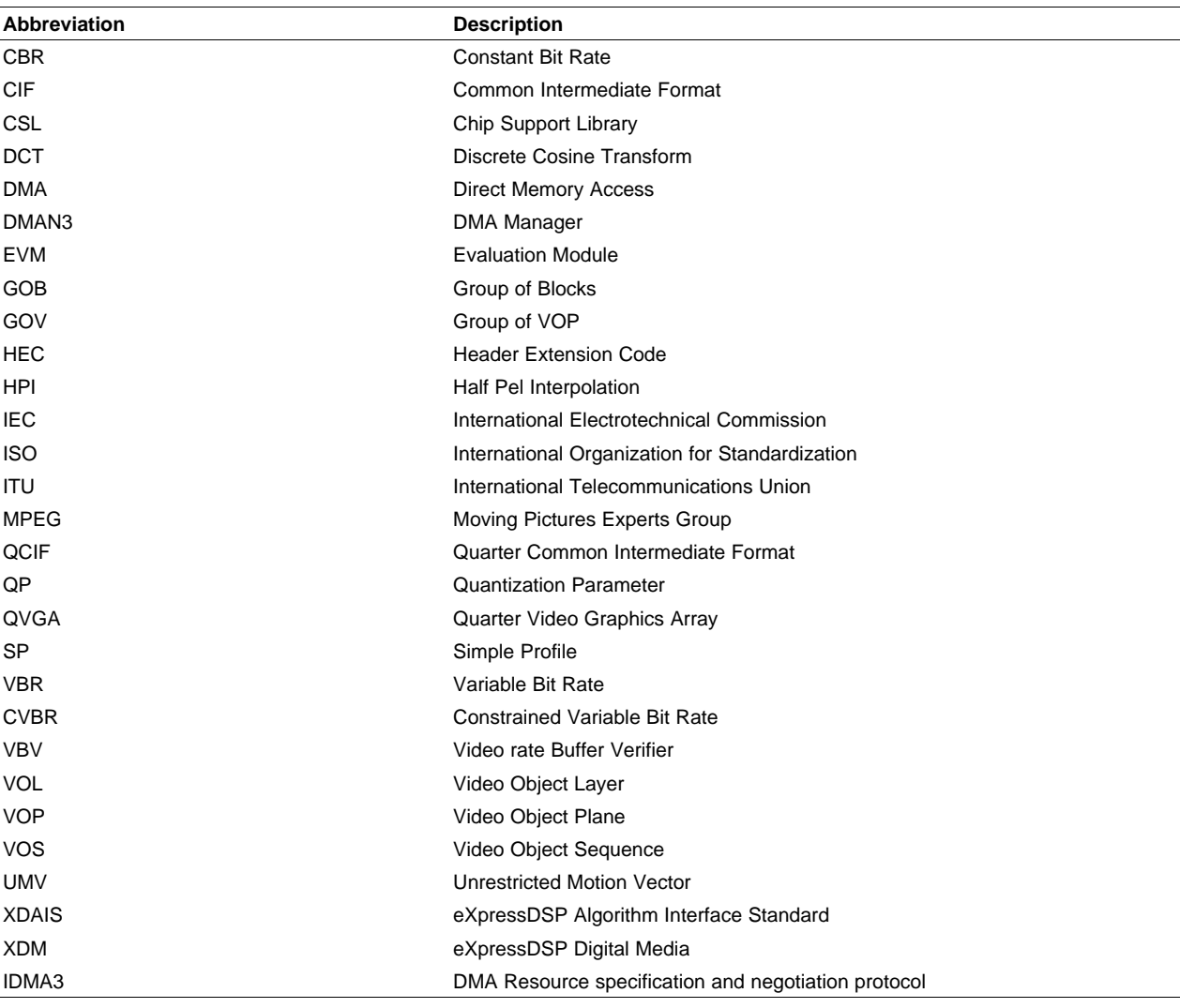

#### **Table 1. List of Abbreviations**

#### *2.2.2.1 Text Conventions*

The following conventions are used in this document:

- Text inside back-quotes ('') represents pseudo-code.
- Program source code, function and macro names, parameters, and command line commands are shown in <sup>a</sup> mono-spaced font

#### *2.2.2.2 Product Support*

When contacting TI for support on this codec, please quote the product name (MPEG4 Simple Profile Encoder on DM355) and version number. The version number of the codec is included in the Title of the Release Notes that accompanies this codec.

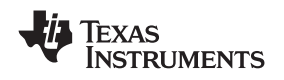

#### www.ti.com *Intended Audience*

#### **2.2.2.2.1 Trademarks**

Code Composer Studio and eXpressDSP are trademarks of Texas Instruments.

All trademarks are the property of their respective owners.

#### **2.2.2.2.2 Software Copyright**

Software Copyright 2008 Texas Instruments Inc.

<span id="page-10-0"></span>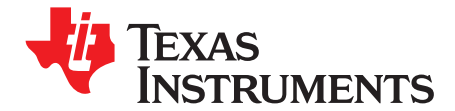

## *Introduction*

This chapter provides <sup>a</sup> brief introduction to XDAIS and xDM. It also provides an overview of TI implementation of the MPEG4 Simple Profile Encoder on the DM355 platform and its supported features.

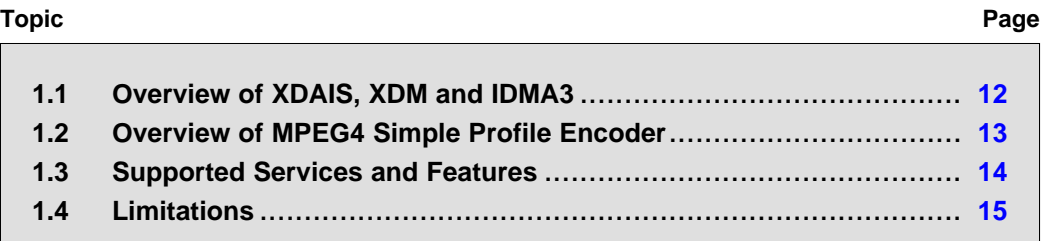

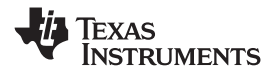

#### <span id="page-11-0"></span>**1.1 Overview of XDAIS, XDM and IDMA3**

TI multimedia codec implementations are based on the eXpressDSP Digital Media (xDM) standard. XDM is an extension of the eXpressDSP Algorithm Interface Standard (XDAIS). IDMA3 is the standard interface to algorithms for DMA resource specification and negotiation protocols. This interface allows the client application to query and provide the algorithm with its requested DMA resources.

#### *1.1.1 XDAIS Overview*

An eXpressDSP-compliant algorithm is <sup>a</sup> module that implements the abstract interface IALG. The IALG API takes the memory management function away from the algorithm and places it in the hosting framework. Thus, an interaction occurs between the algorithm and the framework. This interaction allows the client application to allocate memory for the algorithm and also share memory between algorithms. It also allows the memory to be moved around while an algorithm is operating in the system. To facilitate these functionalities, the IALG interface defines the following APIs:

- algAlloc()
- •algInit()
- •algActivate()
- •algDeactivate()
- algFree()

The algAlloc() API allows the algorithm to communicate its memory requirements to the client application. The algInit() API allows the algorithm to initialize the memory allocated by the client application. The algFree() API allows the algorithm to communicate the memory to be freed when an instance is no longer required.

Once an algorithm instance object is created, it can process data in real-time. The algActivate() API provides <sup>a</sup> notification to the algorithm instance that one or more algorithm processing methods are about to be run zero or more times in succession. After the processing methods have been run, the client application calls the algDeactivate() API prior to reusing any of the instance's scratch memory.

The IALG interface also defines three more optional APIs: algControl(), algNumAlloc(), and algMoved(). For more details on these APIs, see *TMS320 DSP Algorithm Standard API Reference* ([SPRU360](http://www-s.ti.com/sc/techlit/spru360)).

#### *1.1.2 XDM Overview*

In the multimedia application space, you have the choice of integrating any codec into your multimedia system. For example, if you are building <sup>a</sup> video encoder system, you can use any of the available video encoders (such as MPEG4, H.263, or H.264) in your system. To enable easy integration with the client application, it is important that all codecs with similar functionality use similar APIs. XDM was primarily defined as an extension to XDAIS to ensure uniformity across different classes of codecs (for example, audio, video, image, and speech). The XDM standard defines the following two APIs:

- control()
- process()

The control() API provides <sup>a</sup> standard way to control an algorithm instance and receive status information from the algorithm in real-time. The control() API replaces the algControl() API defined as part of the IALG interface. The process() API does the basic processing (encode/decode) of data.

Apart from defining standardized APIs for multimedia codecs, XDM also standardizes the generic parameters that the client application must pass to these APIs. The client application can define additional implementation specific parameters using extended data structures.

[Figure](#page-12-0) 1-1 shows the XDM interface to the client application.

<span id="page-12-0"></span>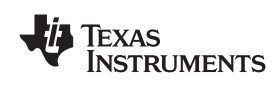

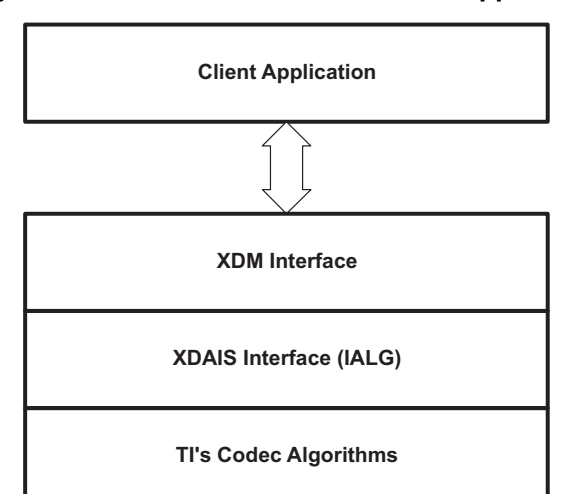

#### **Figure 1-1. XDM Interface to the Client Application**

As shown in the Figure 1-1, XDM is an extension to XDAIS and forms an interface between the client application and the codec component. XDM insulates the client application from component-level changes. Since TI multimedia algorithms are XDM compliant, it provides you with the flexibility to use any TI algorithm without changing the client application code. For example, if you have developed <sup>a</sup> client application using an XDM-compliant MPEG4 video encoder, then you can easily replace MPEG4 with another XDM-compliant video encoder with minimal changes to the client application.

For more details, see *xDAIS-DM (Digital Media) User Guide* [\(SPRUEC8\)](http://www-s.ti.com/sc/techlit/spruec8).

#### *1.1.3 IDMA3 Overview*

Client applications use the algorithm's IDMA3 interface to query the algorithm's DMA resource requirements and grant the algorithm logical DMA resources via handles. The algorithm specifies the number of separate EDMA/QDMA channels and PaRamsets it requires through memRecs. The IDMA3 standard defines following APIs:

- •dmaChangeChannels()
- •dmaGetChannelCnt()
- •dmaGetChannels()
- dmaInit()

dmaChangeChannels( ) is called by an application whenever logical channels are moved at run-time. This allows for the application to re-initialize the channel properties whenever allocated resources are not available. dmaGetChannelCnt() is called by an application to query an algorithm about its number of logical DMA channel requests. dmaGetChannels() is called by an application to query an algorithm about its DMA channel requests at initialization time, or to get the current channel holdings. Through this API, the algorithm specifies the number of TCCs and PaRamSets it requires and the properties of these resources when called during initialization time. dmaInit() is called by an application to grant DMA handle(s) to the algorithm at initialization.

For more details, see *Using DMA with Framework Components for 'C64x+* ([SPRAAG1](http://www-s.ti.com/sc/techlit/spraag1)).

#### **1.2 Overview of MPEG4 Simple Profile Encoder**

MPEG4 is the ISO/IEC recommended standard for video compression.

Refer to *ISO/IEC 14496-2:2004, Information technology -- Coding of audio-visual objects -- Part 2: Visual* (Approved in 2004-05-24) for details on MPEG4 encoding process.

All references in this document to the MPEG4 Encoder refer to the MPEG4 Simple Profile Encoder only.

### <span id="page-13-0"></span>**1.3 Supported Services and Features**

This user guide accompanies the TI implementation of the MPEG4 Encoder on the DM355 platform.

This version of the codec has the following supported features of the standard:

- eXpressDSP™ Algorithm Interface Standard (XDIAS) software compliant
- eXpressDSP Digital Media (xDM) interface and IDMA3 compliant
- •Implements IVIDENC1 interface of xDM
- • Compliant with the MPEG4 simple profile levels 0, 1, 2, 3. In addition, it can encode 720P (1280x720) and SXVGA (1280x960) formats.
- Supports YUV 4:2:2 interleaved data as an input
- •Supports image width as multiple of 16 and height as multiple of 16
- Supports Half Pel Interpolation (HPI) for motion estimation
- • Supports 1 motion vector encoding for motion estimation (1MV/MB) with (-32, +31) half pel search range
- Supports following motion estimation algorithms based on MEAlgo API parameter
	- DM355\_MPEG4E\_ME\_LQ\_HP (low quality and high performance)
	- DM355\_MPEG4E\_ME\_MQ\_MP (medium quality and medium performance)
	- DM355\_MPEG4E\_ME\_HQ\_MP (good quality and medium performance)
	- DM355\_MPEG4E\_ME\_HQ\_LP (best quality and low performance)
- •Supports DC prediction. Supports AC prediction for VBR rate control mode with fixed Qp (rateFix  $= 1$ , IVIDEO\_NONE and IMP4VENC\_VBR\_RATEFIX).
- Supports generation of streams with resync marker (RM)
- Supports MPEG2 Step 2 TM5 rate control algorithm
- Supports Constrained Variable Bit Rate (IVIDEO\_STORAGE), Constant Bit Rate (IVIDEO\_LOW\_DELAY), Variable Bit Rate (IVIDEO\_NONE) and Variable Bit Rate with rate fix range control (IMP4VENC\_VBR\_RATEFIX).
- • Supports Intra – Inter decision at 16x16 level (for better speed) or 8x8 block level (for better quality) level based on IIDC API parameter
- • Supports Bonus Skip MB logic (for better quality) or non-Bonus Skip MB logic (for better performance) based on SkipMBAlgo API parameter
- •Supports Unrestricted Motion Vectors (UMV)
- Supports access of motion vectors and SAD through MV access API. The application should pass the buffer required to write the SAD and motion vector generated. This should be passed as an Output buffer parameter.
- Supports the VOL header generation at frame level. The application has to pass the buffer required to write the VOL header generated. The encoding process is bypassed and frame count is unaltered when the Header generation API is called.
- Supports modification of target bit rate and frame rate (including non-integer)
- •Supports setting of separate Quantization Parameter (Qp) for I-frames and P-frames
- •Supports changing the size of video packets at create time
- Supports Algorithm 0 (for better performance) and algorithm 1 (for better quality) for INTRA/INTER decision in P frames
- • Supports Area Encode feature. The application can provide width, height, sub window width and sub window height to the algorithm for encoding. The sub-window width and sub-window height should be multiple of 16.
- • Supports Rotation (0, 90, 180 and 270 degrees) integrated with the Encoder up to <sup>a</sup> resolution of 720x576.
- •Supports changing the encoding parameters at runtime (Dynamic configurability)
- •Supports frame level re-entrancy
- Supports multi instance of MPEG4 Encoder, and single/multi instance of MPEG4 Encoder with other DM355 codecs
- •Validated on DM355 EVM

<span id="page-14-0"></span>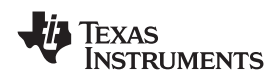

#### **1.4 Limitations**

The limitations will not be removed in future releases. These limitations are not defects but intentional or known deficiencies.

- $\bullet$ Does not support 4 MV
- •Does not support AC prediction for varying  $Qp$  (rateFix = 0)
- •Does not support ME range beyond -32 and  $+31$ . Only ME Range = 31 and ME Range = 7 are supported.
- Does not support DP, RVLC and HEC
- Does not support any chroma format other than 422ILE for input
- • Does not support input width/height, sub-window width/height, Rate control algorithm, VBV size, or rotation as dynamically configurable parameters.
- • Does not support the combination of the bonus SKIP MB and intra Algo 'DM355\_MPEG4E\_INTRA\_INTER\_DECISION\_LQ\_HP'.
- Does not support motion vector access with intra Algo 'DM355\_MPEG4E\_INTRA\_INTER\_DECISION\_LQ\_HP'.
- Does not support arbitrary width and height
	- Supports image width as multiple of 16 and height as multiple of 16
	- Does not support image width below 160 (without UMV)
	- Does not support image width below 192 (with UMV).
- Rotation with width more than 720 or height more than 576 (for instance, 720p (1280x720) or SXVGA (1280x960)) is not supported
- Achieved bit rate varies within +/-10% of target bit rate in CBR (Constant Bit Rate) mode
- $\bullet$ Minimum value of quantization parameter  $(Qp)$  is limited to 2; i.e.,  $Qp=1$  is not supported
- •MV access API always provides the motion vectors for the best matching MB
- For Variable Bit Rate with rate fix range control (IMP4VENC\_VBR\_RATEFIX), maximum frame rate supported is 100.

<span id="page-16-0"></span>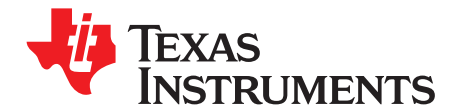

## *Installation Overview*

This chapter provides <sup>a</sup> brief description on the system requirements and instructions for installing the codec component. It also provides information on building and running the sample test application.

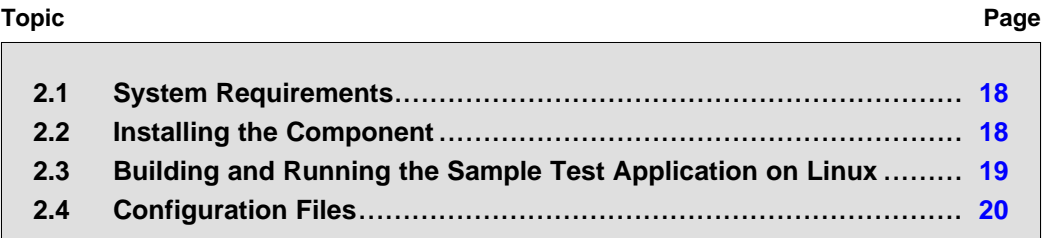

#### <span id="page-17-0"></span>**2.1 System Requirements**

This section describes the hardware and software requirements for the normal functioning of the codec component.

#### *2.1.1 Hardware*

This codec has been tested as an executable on DM355 board.

#### *2.1.2 Software*

The following are the software requirements for the normal functioning of the codec:

- **Linux**: Monta Vista Linux 4.0.1
- **Code Generation Tools**: This project is compiled, assembled, and linked using the arm\_v5t\_le-gcc compiler.

#### **2.2 Installing the Component**

To install the codec, follow the instructions in the Release notes. The code location is as follows:

The MPEG4 Encoder algorithm code is in <sup>a</sup> directory **mpeg4enc** placed in DM355Codecs/release.

Figure 2-1 shows the sub-directories structure of **mpeg4enc** directory.

#### **Figure 2-1. Component Directory Structure**

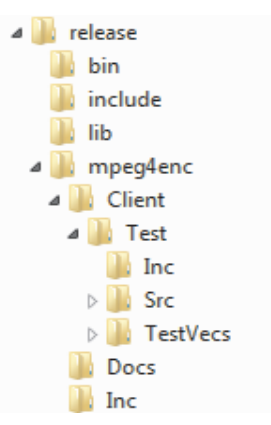

Table 2-1 provides <sup>a</sup> description of the sub-directories created in the release/mpeg4enc directory.

#### **Table 2-1. Component Directories**

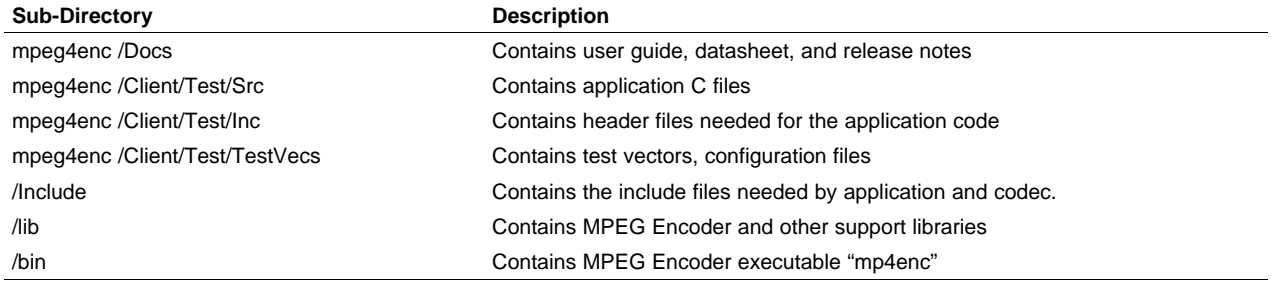

<span id="page-18-0"></span>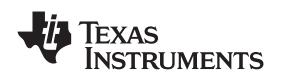

The DM355 MPEG4 encoder library is put into the /release/lib directory and the XDM headers are put in the /release/include directory.

#### **2.3 Building and Running the Sample Test Application on Linux**

The sample test application that accompanies this codec component will take YUV input files and dumps encoded output files as specified in the configuration file. To build and run the sample test application, follow these steps:

- Step 1. Verify that libmp4venc.a library is present in DM355Codecs/release/lib directory.
- Step 2. Verify that support libraries (libcosl.a, libimcopcsl.a,libdm355mm.a, libcmem.a) are present in DM355Codecs/release/lib directory.
- Step 3. Change directory to DM355Codecs/release/mpeg4enc/Client/Test/Src and type "make clean" followed by <sup>a</sup> "make" command. This will use the makefile in that directory to build the test executable mp4enc into the DM355Codecs/release/bin directory.
- **Note:** ARM tool chain, i.e., arm\_v5t\_le-gcc (ARM gcc) compiler path needs to be set in user's environment path before building the MPEG4 encoder executable.

To run mp4enc executable on DM355 EVM board, use the following instructions.

- 1. Set up the DM355 EVM Board. For information about setting up the DM355 environment, see the *DM355 Getting Started Guide* released in the "doc" directory in the DVSDK release package.
- 2. Run the MPEG4 Encoder Executable
	- • For running the MPEG4 Encoder executable, copy the executable "mp4enc" along with the entire "TestVecs" directory provided with the release package at project/mpeg4enc/Client/Test to the target directory.
	- • Copy the kernel modules "dm350mmap.ko" and "cmemk.ko" to the target directory. These modules are provided with the release package in project/bin directory.
	- •Copy "loadmodules.sh" provided with release package at project/bin to the target directory.
	- •Execute the following commands in this sequence to run the MPEG4 Encoder executable.

\$./loadmodules.sh

\$./mp4enc

This will run the MPEG4 Encoder with base parameters.

• To run the MPEG4 Encoder with extended parameters, change the config file in Testvecs.cfg to Testparams.cfg (TestVecs/Config/) and execute:

\$./mp4enc –ext

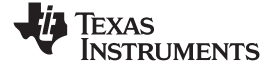

### <span id="page-19-0"></span>**2.4 Configuration Files**

This codec is shipped with:

- A generic configuration file (Testvecs.cfg) specifies input and output files for the sample test application.
- • An Encoder configuration file (Testparams.cfg) – specifies the configuration parameters used by the test application to configure the encoder.

#### *2.4.1 Generic Configuration File*

The sample test application shipped along with the codec uses the configuration file, Testvecs.cfg, for determining the input and output files for running the codec. The Testvecs.cfg file is available in the /Client/Test/TestVecs/Config/profile sub-directory.

The format of the Testvecs.cfg file is:

X Config Input Output/Reference

where:

- X must be set as:
	- 0 For output dumping
	- Config is the Encoder configuration file. For details, see Section 2.4.2.
- •Input is the input file name (use complete path).
- •Output is the output file name.

A sample Testvecs.cfg file is as follows:

```
0
./TestVecs/Config/profile/Testparams_akiyo_160x128_422.cfg
./TestVecs/Input/akiyo_160x128_422.yuv
./TestVecs/Output/akiyo_160x128_422.bits
```
#### *2.4.2 Encoder Configuration File*

The encoder configuration file, Testparams.cfg, contains the configuration parameters required for the encoder. A sample Testparams.cfg file is available in the /Client/Test/TestVecs/Config/profile sub-directory.

A sample Testparams.cfg file is as follows:

```
# New Input File Format is as follows
# <ParameterName> = <ParameterValue> # Comment
#
##########################################################################################
# Parameters
##########################################################################################
ImageHeight = 128 # Image height in Pels, must be multiple of 16
ImageWidth = 160 # Image width in Pels, must be multiple of 16
FrameRate = 30000 # Frame Rate per second*1000 (1-100)
Bitrate = 737280 \# Bitrate(bps)
                           if ZERO then RateControl is OFF.
                           This parameter is ignored for IVIDEO NONE
ChromaFormat = 4 # 1 => XDM_YUV_420P, 4 => XDM_YUV_422ILE,
                           Others not supported
subWindowHeight = 128 # Height of the Subwindow, must be multiple of
                           16
subWindowWidth = 160 # Width of the Subwindow, must be multiple of
                           16
IntraPeriod = 30 + Period of I-Frames (N-1) P frames
```
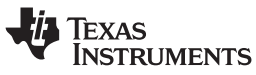

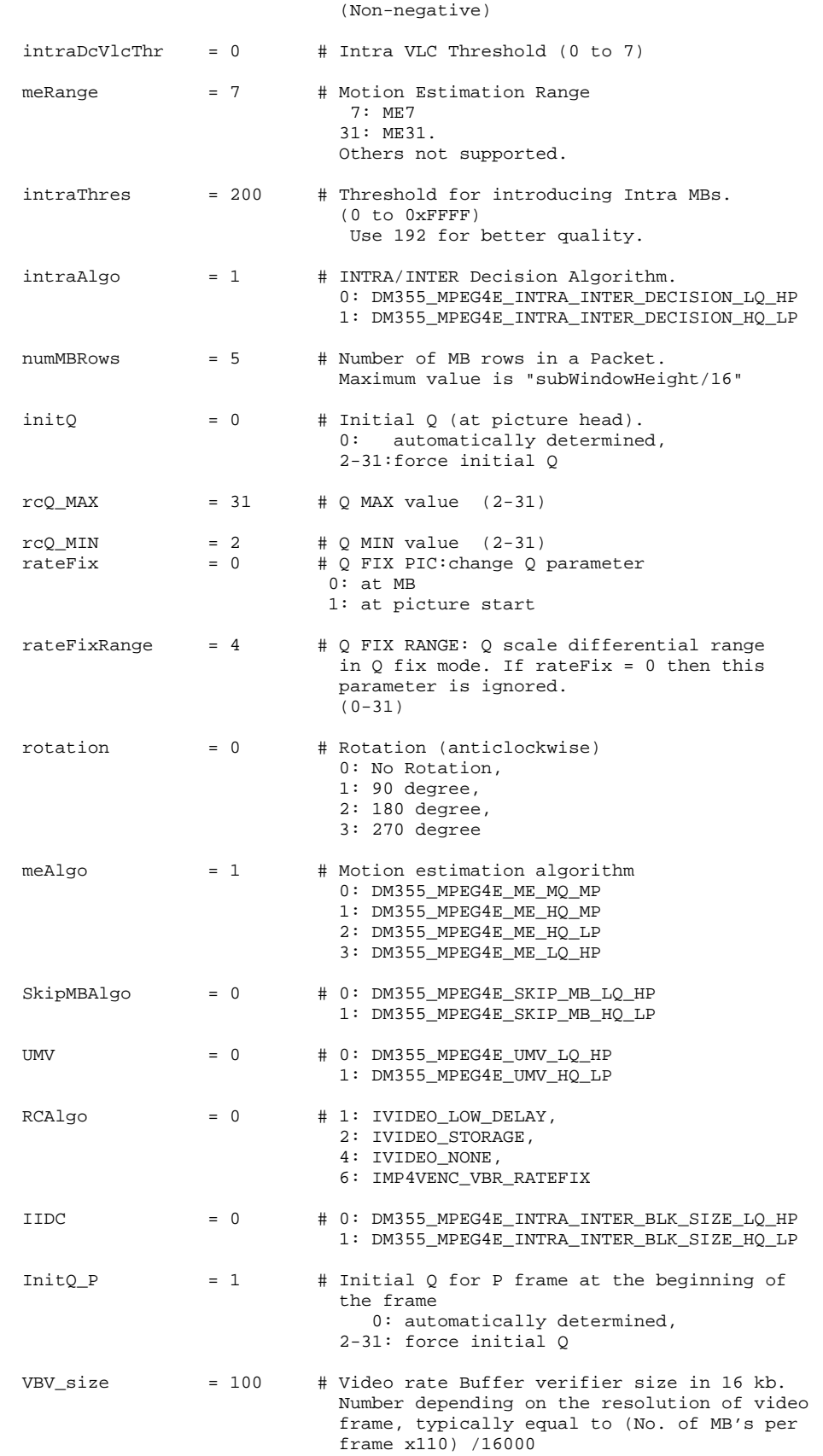

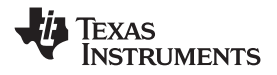

*Configuration Files* www.ti.com

Any field in the IVIDENC1\_Params structure (see Section 4.1.1) can be set in the Testparams.cfg file using the syntax shown previously. If you specify additional fields in the Testparams.cfg file, the test application must be appropriately modified to handle these fields.

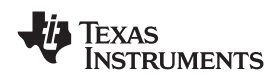

- • If initQ and InitQ\_P are not specified through an extended parameter, the default value is taken as 3 and 4, respectively. So if RCAlgo is VBR or VBR with rate fix control, the Qp value is 3 and 4 for I-frame and P-frame respectively.
- VBV\_size should be of the order of (number of MB's in <sup>a</sup> frame X 110) / 16000 for better quality.
- •If SkipMBAlgo is enabled, the Intra\_thres value should be 192 for the better quality.
- • If IntraAlgo is 'DM355\_MPEG4E\_INTRA\_INTER\_DECISION\_LQ\_HP', and if SkipMBAlgo is DM355\_MPEG4E\_SKIP\_MB\_HQ\_LP, then codec will return an error.
- • If MVDataEnable <sup>=</sup> 1 (extended dynamic parameters) and If IntraAlgo is 'DM355\_MPEG4E\_INTRA\_INTER\_DECISION\_LQ\_HP'', then codec will return an error.
- •The best quality is achieved with the following parameter settings

```
{
intraAlgo = DM355_MPEG4E_INTRA_INTER_DECISION_HQ_LP
Medqo = DM355 MPEG4E ME HQ LP
IIDC = DM355_MPEG4E_INTRA_INTER_BLK_SIZE_HQ_LP
SkipMBAlg0 = DM355_MPEG4E_SKIP_MB_HQ_LP<br>UMV = DM355 MPEG4E UMV HO LP
          = DM355_MPEG4E_UMV_HQ_LP
}
```
•The best performance is achieved with the following parameter settings

```
{
intraAlgo = DM355_MPEG4E_INTRA_INTER_DECISION_LQ_HP
MeAlgo = DM355_MPEG4E_ME_LQ_HP
IIDC = DM355_MPEG4E_INTRA_INTER_BLK_SIZE_LQ_HP
SkipMBAlg0 = DM355_MPEG4E_SKIP_MB_LQ_HP
UMV = DM355_MPEG4E_UMV_LQ_HP
```

```
}
```
•Typical bitrates for different resolutions are as follows:

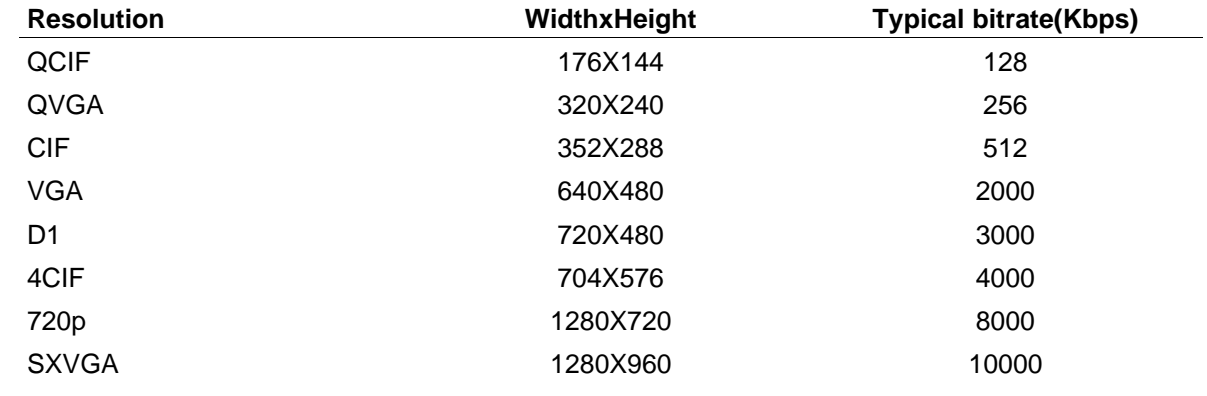

<span id="page-24-0"></span>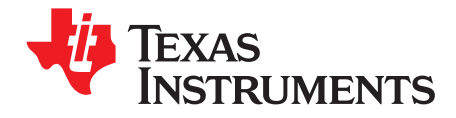

This chapter provides <sup>a</sup> detailed description of the sample test application that accompanies this codec component.

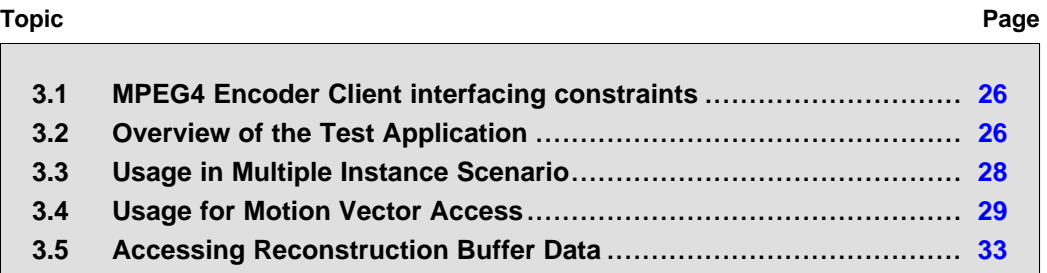

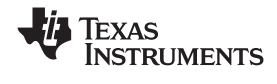

#### <span id="page-25-0"></span>**3.1 MPEG4 Encoder Client interfacing constraints**

The following constraints should be taken into account while implementing the client for the MPEG4 encoder library in this release:

• DMA requirements of MPEG4 Encoder: Current implementation of the MPEG4 encoder uses the following TCCs for its DMA resource requirements along with its associated PaRamSets:

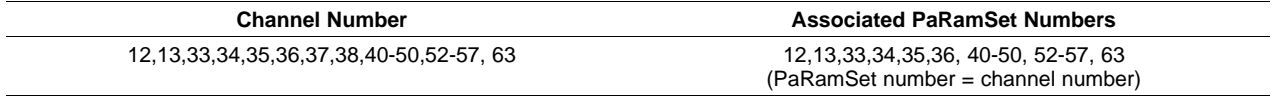

- Apart from the associated PaRamSets, the encoder requires additional 32 PaRamSets, which it gets through the IDMA3 interface from client application.
- Client application must map all the DMA channels used by MPEG4 encoder to the same queue. This is required for the codec to function normally. The codec does not map channels to queue.
- • If there are multiple instances of <sup>a</sup> codec and/or different codec combinations, the application can use the same group of channels and PaRAM entries across multiple codecs. The AlgActivate and AlgDeactivate calls made by client application and implemented by the codecs, perform context save/restore to allow multiple instances of same codec and/or different codec combinations.
- As all codecs use the same hardware resources, only one process call per codec should be invoked at <sup>a</sup> time (frame level reentrancy). The process call needs to be wrapped within activate and deactivate calls for context switch. Refer to XDM specification on activate/deactivate.
- If multiple codecs are running with frame level reentrancy, the client application has to perform time multiplexing of process calls of different codecs to meet the desired timing requirements between video/image frames.
- The ARM and DDR clock must be set to the required rate for running single or multiple codecs.
- • The codec combinations feasibility is limited by processing time (computational hardware cycles) and DDR bandwidth.
- • Codec atomicity is supported at frame level processing only. The process call has to run until completion before another process call can be invoked.

#### **3.2 Overview of the Test Application**

The test application exercises the IMP4VENC\_Params extended class of the MPEG4 Encoder library. The main test application files are mpeg4EncTest355.c and TestAppEncoder.h. These files are available in the /Client/Test/Src and /Client/Test/Inc sub-directories, respectively.

[Figure](#page-26-0) 3-1 depicts the sequence of APIs exercised in the sample test application.

<span id="page-26-0"></span>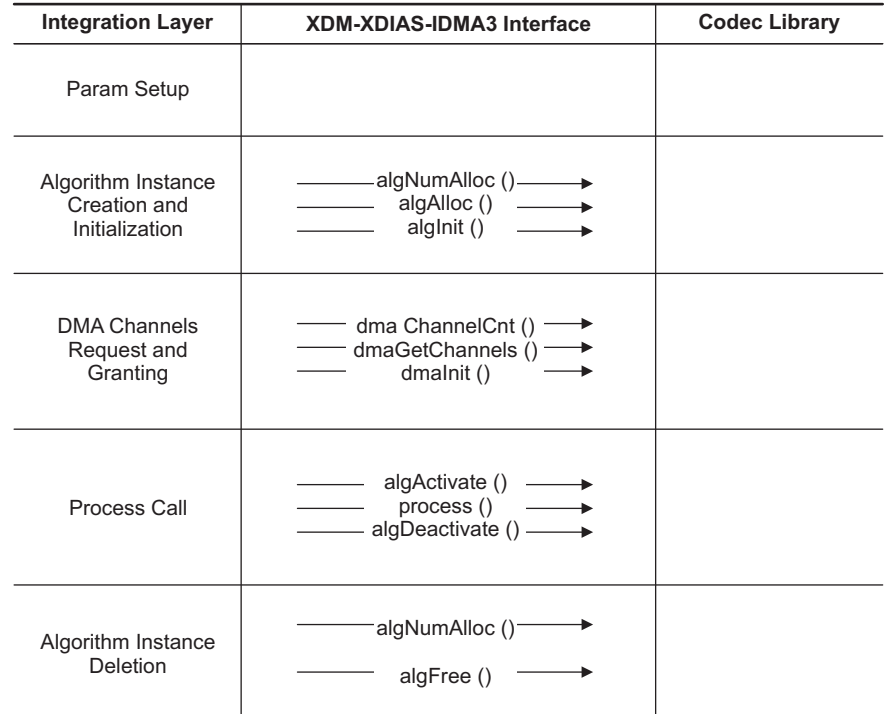

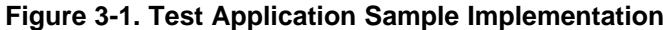

The test application is divided into four logical blocks:

- •Parameter setup
- •Algorithm instance creation and initialization
- Process call
- Algorithm instance deletion

#### *3.2.1 Parameter Setup*

Each codec component requires various codec configuration parameters to be set at initialization. For example, <sup>a</sup> video codec requires parameters such as video height, video width, etc. The test application obtains the required parameters from the encoder configuration files.

In this logical block, the test application does the following:

- 1. Opens the generic configuration file, Testvecs.cfg, and reads the compliance checking parameter, Encoder configuration file name (Testparams.cfg), input file name, and output/reference file name.
- 2. Opens the Encoder configuration file, Testparams.cfg, and reads the various configuration parameters required for the algorithm. For more details on the configuration files, see [Section](#page-19-0) 2.4.
- 3. Sets the IMP4VENC\_Params structure based on the values it reads from the Testparams.cfg file
- 4. Reads the input bit stream into the application input buffer.

After successful completion of the above steps, the test application performs the algorithm instance creation and initialization.

### *3.2.2 Algorithm Instance Creation and Initialization*

In this logical block, ALG\_create() is called by the test application and accepts the various initialization parameters and returns an algorithm instance pointer. The following APIs implemented by the codec are called in sequence by ALG\_create():

- 1. algNumAlloc() To query the algorithm about the number of memory records it requires.
- 2.  $alqAlice()$  To query the algorithm about the memory requirement to be filled in the memory records.

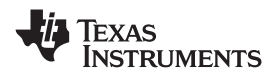

<span id="page-27-0"></span>3.  $\alpha$ lgInit() - To initialize the algorithm with the memory structures provided by the application. A sample implementation of the create function that calls algNumAlloc(), algAlloc(), and algInit() in sequence is provided in the ALG\_create()

function implemented in the alg create.c file.

In addition, ALG\_create() uses some APIs that manage memory allocation, such as: ALG allocMemory(), and ALG freeMemory(). They are provided in the file algamalloc.c. Apart from algorithm memory allocation, the application needs to call the IDMA3\_Create() function. This function uses the algorithm instance created in the previous call of ALG\_create, and provides the algorithm with the requisite DMA resources. The following APIs implemented by the algorithm are called in the following sequence:

- 4. dmaGetChannelCnt() To query the algorithm about the number of memory records it requires. In the present implementation, it always defaults to 1.
- 5. dmaGetChannels() To query the algorithm about the number of additional PaRamSets it requires in the channel records. In the current implementation, the algorithm uses hard-coded channels and its associated TCCs and PaRamSets internally. The client application using the algorithm's IDMA3 interface allocates additional PaRamSets requirements.
- 6. dmaInit() To initialize the algorithm with continuous PaRamSet addresses allocated to the algorithm during this instance. A sample implementation of this function is included in the idma3\_create.c file

### *3.2.3 Process Call in Single Instance Scenario*

After algorithm instance creation and initialization, the test application does the following:

- 1. Calls algActivate(), which initializes the encoder state and some hardware memories and registers.
- 2. Sets the input and output buffer descriptors required for the process() function call.
- 3. Calls the process() function to encode <sup>a</sup> single frame of data. The inputs to the process function are input and output buffer descriptors, the pointer to the IVIDENC1\_InArgs and IVIDENC1\_OutArgs structures. process() function should be called multiple times to encode multiple frames.
- 4. Call algDeactivate(), which performs releasing of hardware resources and saving of encoder instance values.
- 5. process() is made <sup>a</sup> blocking call, but an internal OS specific layer enables the process to be pending on <sup>a</sup> semaphore while hardware performs <sup>a</sup> complete MPEG4 encode.
- 6. Other specific details of the process() function remain the same as described in section 3.1.3 and the constraints described in section 3.1.1 apply

**Note:** algActivate () is <sup>a</sup> mandatory call before first process()call, as it does hardware initialization.

### *3.2.4 Algorithm Instance Deletion*

Once encoding is complete, the test application must delete the current algorithm instance. The following APIs are called in sequence:

- 1. algNumAlloc() To query the algorithm about the number of memory records it used
- 2. algFree() To query the algorithm for the memory record information and then free them up for the application

A sample implementation of the delete function that calls  $\alpha$ lgNumAlloc() and  $\alpha$ lgFree() in sequence is provided in the  $A\Box G$  delete() function implemented in the alg create.c file.

#### **3.3 Usage in Multiple Instance Scenario**

For client applications that support multiple instances of MPEG4 encoder, initialization and process calls are altered. One of the main issues in converting <sup>a</sup> single instance encoder to <sup>a</sup> multiple instance encoder is resource arbitration and data integrity of shared resources between various codec instances. Resources that are shared between instances and need to be protected include:

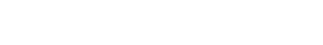

<span id="page-28-0"></span>FXAS

**INSTRUMENTS** 

- •DMA channels and PaRamSets
- •MPEG4 Hardware Co-Processors and their memory areas

To protect one instance of the MPEG4 encoder from overwriting into these shared resources when the other instance is actually using it, the application needs to implement mutex in the test applications. You can implement custom resource sharing mutex and call algorithm APIs after acquiring the corresponding mutex. Since all codecs (JPEG encoder/decoder and MPEG-4 encoder/decoder) use the same hardware resources, only one codec instance can run at <sup>a</sup> time.

Here are some of the API combinations that need to be protected with single mutex.

- 1. dmaInit() of one instance initializes DMA resources when the other instance is actually active in its process() function.
- 2. control() call of one instance sets post-processing function properties by setting the command length, etc., when the other instance is active or has already set its post processing properties.
- 3. process() call of one instance tries to use the same hardware resources [co-processor and DMA] when the other instance is active in its process() call.

If multiple instances of the MPEG4 encoder are used in parallel, the hardware must be reset between every process call and algorithm memory to be restored. This is achieved by calling algActivate() and algDeactivate() before and after process() calls.

Thus, the Process call section as explained previously changes to include both algActivate() and algDeactivate() as mandatory calls of the algorithm.

#### *3.3.1 Process Call With algActivate and algDeactivate*

After algorithm instance creation and initialization, the test application does the following:

- 1. Sets the input and output buffer descriptors required for the process() function call.
- 2. Calls algActivate(), which initializes the encoder state and some hardware memories and registers.
- 3. Calls the process() function to encode <sup>a</sup> single frame of data. The inputs to the process function are input and output buffer descriptors, and the pointer to the IVIDENC1\_InArgs and IVIDENC1\_OutArgs structures.
- 4. Calls algDeactivate(), which releases hardware resources and saves the decoder instance values.
- 5. Other specific details of the process() function remain the same as described in section 3.1.3 and the constraints described in section 3.1.1 are applicable.

**Note:** In a multiple instance scenario, algActivate() and algDeactivate() are mandatory function calls before and after process(), respectively.

#### **3.4 Usage for Motion Vector Access**

For client applications that support motion vector access, the initialization and process calls are same as explained in [Section](#page-25-0) 3.2.

#### <span id="page-29-0"></span>*3.4.1 Description*

The Motion Vector Access API is part of the XDM process() call that the application uses to encode <sup>a</sup> frame. A run time parameter MVDataEnable is provided as <sup>a</sup> part of dynamic parameters, which can be set or reset at <sup>a</sup> frame level at run time. Setting this flag to 1 indicates that the motion vectors access is needed. When this parameter is set to 1, the  $\beta$  process() call returns the motion vector data in the buffer provided by the application.

For every macro block, the data returned is 8 bytes, <sup>a</sup> signed horizontal displacement component (signed 16-bit integer) and <sup>a</sup> vertical displacement component (signed 16-bit integer) and unsigned SAD, as shown below:

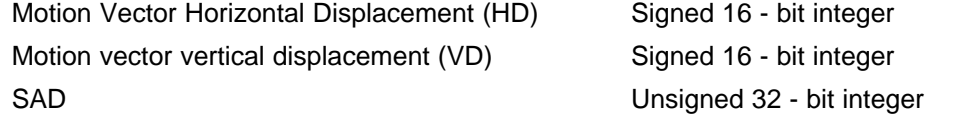

**Notes:**

- • Motion vector access is not supported with intraAlgo <sup>=</sup> DM355\_MPEG4E\_INTRA\_INTER\_DECISION\_LQ\_HP
- • The current version of the MPEG4 encoder stores the SAD (sum of Absolute differences) in place of SSE

The API returns the motion vector data in <sup>a</sup> single buffer with these three values interleaved in contiguous memory as shown in the following [Figure](#page-30-0) 3-2.

<span id="page-30-0"></span>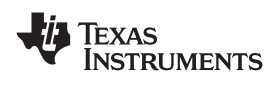

**Figure 3-2. : Motion Vector and SAD Buffer Organization**

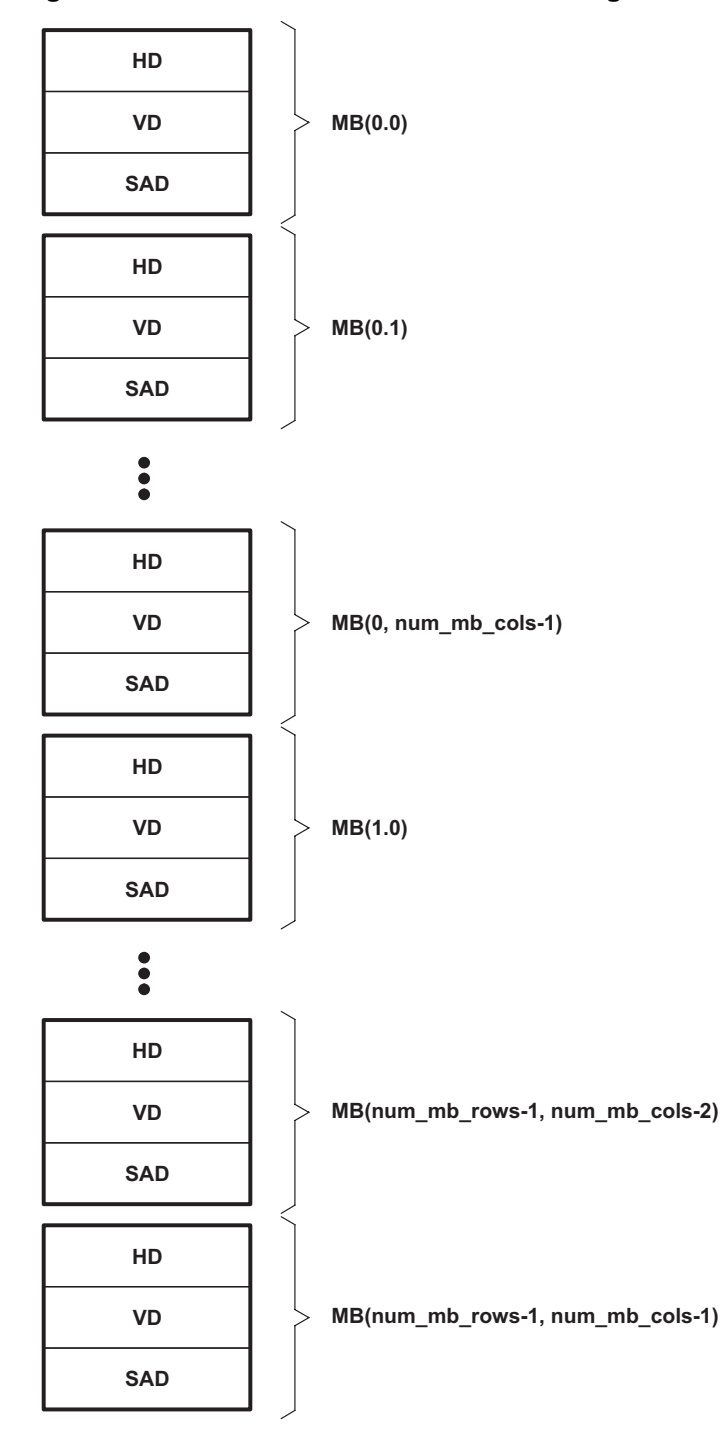

#### *3.4.2 Usage*

The following sequence should be followed for motion vector access:

1. In the dynamic parameters, set the flag to access MV data:

```
/* This structure defines the run time parameters for MP4VEnc object */
MP4VENC_DynamicParams ext_dynamicParams;
```
/\* Enable MV access \*/

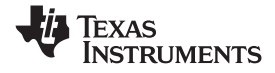

```
Usage for Motion Vector Access www.ti.com
```

```
ext dynamicParams ->MVDataEnable = 1;
```
/\* Control call to set the dynamic parameters \*/ control(.., XDM\_SETPARAMS,..)

2. Allocate output buffers and define the output buffer descriptors:

```
/* Output Buffer Descriptor variables */
XDM_BufDesc outputBufDesc;
```
/\* Get the input and output buffer requirements for the codec \*/ control(.., XDM\_GETBUFINFO, extn\_dynamicParams, ..);

If MV access is enabled in step 1, this call will return the buffer info as minNumOutBufs=2, along with the minimal buffer sizes.

```
/* Initialize the output buffer descriptor */
outputBufDesc.numBufs = status.videncStatus.bufInfo.minNumOutBufs;
/* Stream Buffer */
outputBufDesc.bufs[0] = streamDataPtr; //pointer to mpeg4 bit stream
outputBufDesc.bufSizes[0] = status.videncStatus.bufInfo.minOutBufSize[0];
/* MV Buffer */
outputBufDesc.bufs[1] = mvDtataPtr; //pointer to MV data
outputBufDesc.bufSizes[1] = status.videncStatus.bufInfo.minOutBufSize[1];
```
#### 3. Call the frame encode API:

/\* Process call to encode 1 frame \*/ process(.. ,.. , outputBufDesc, .. );

After this call, the buffer outputBufDesc.bufs[1] will have the Motion vector data. This API will return the size of the MV array in outArgs.mvDataSize.

As shown in [Figure](#page-30-0) 3-2, the API uses <sup>a</sup> single buffer to store the motion vector data. The buffer will have the three values (HD, VD, SAD) interleaved in contiguous memory.

Define a structure:

```
struct motion_mbdata
{
       short MVx;
        short MVy;
       unsigned int SAD;
} ;
motion_mbdata *mbMV_data = outputBufDesc.bufs[1];
num_mb_rows = frameRows / 16;
num mb \text{cols} = frameCols / 16;
for (i = 0; i < num_mb_rrows; i++){
      for (j = 0; j < num_mb_{cols}; j++){
 HD for mb(i, j) = mbMV_data ->MVx;
VD for mb(i, j) = mbMV_data ->MVy;
SAD for mb(i, j) = mbMV_data ->SSE;
mbMV_data ++;
      }
}
```
<span id="page-32-0"></span>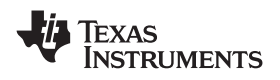

#### **Notes:**

- •The motion vectors are with fullpel (integer pel) resolution.
- • $SSE = (Ref(i,j) - src(i,j))$  2, where Ref is the macro block of the reference region and Src is the macro block of the source image.
- • Current version of the MPEG4 encoder stores the SAD (sum of Absolute differences) in place of SSE.
- • The motion vectors seen in the encoded stream are based on the best coding decision, which is a combination of the motion estimation and mode decisions. The MV buffer returns the results of the motion estimation in fullpel resolution (lowest SAD), which may be different from the motion vectors seen in the bit stream
	- Some macro blocks in <sup>a</sup> P-frame may be coded as Intra macro blocks based on the post motion estimation decisions. In this case, the motion vectors computed in the motion estimation stage (assuming that this macro block is inter) will be returned.
	- Some macro blocks in <sup>a</sup> P-frame may be "Not Coded" (i.e., skipped). In this case, motion vectors of (0,0) and SAD corresponding to (0,0) motion vector are returned.
	- –For I-frames, motion vectors are not returned and outArgs.mvDataSize =  $0$ .

#### **3.5 Accessing Reconstruction Buffer Data**

The structure of reconstruction buffer used in the MPEG4 encoder is shown in the [Figure](#page-33-0) 3-3. The reconstructed data is not really stored in YUV 420P format. Luma data is stored continuously in "outArgs.reconBufs.bufDesc[0].buf" buffer, while chroma data is stored in "outArgs.reconBufs.bufDesc[1].buf" as interleaved Cb and Cr format.

<span id="page-33-0"></span>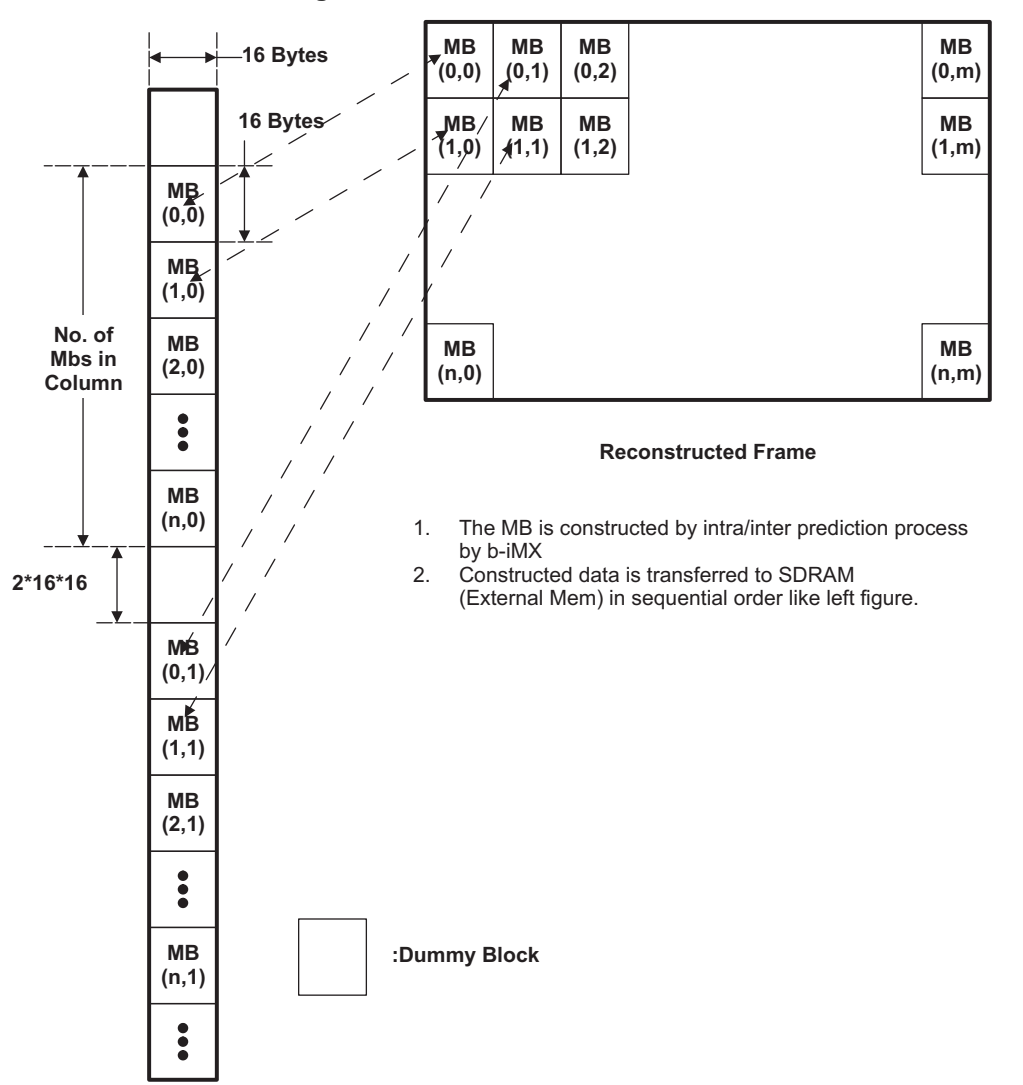

**Figure 3-3. Reconstruction Buffer**

The MBs stored in the reconstruction buffer are actually column MBs in display frame. Also the MB data are stored continuously in reconstruction buffer (ie 256 bytes/MB of luma of entire frame and then follows 128bytes/MB of chroma data).

So to access first MB of the frame, the offset will be 16\*16 for luma and 16\*8 for chroma. Similarly to access the second MB (in actual display frame), offset of ((No of MBs in column  $+ 2$ )  $* 256 + 256$ ) is added to the base reconstruction buffer pointer for luma.

[Figure](#page-34-0) 3-4 and [Figure](#page-35-0) 3-5 illustrate the format of the recon buffer taking SXVGA as an example.

#### **For Luma**

XAS **NSTRUMENTS** 

<span id="page-34-0"></span>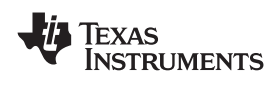

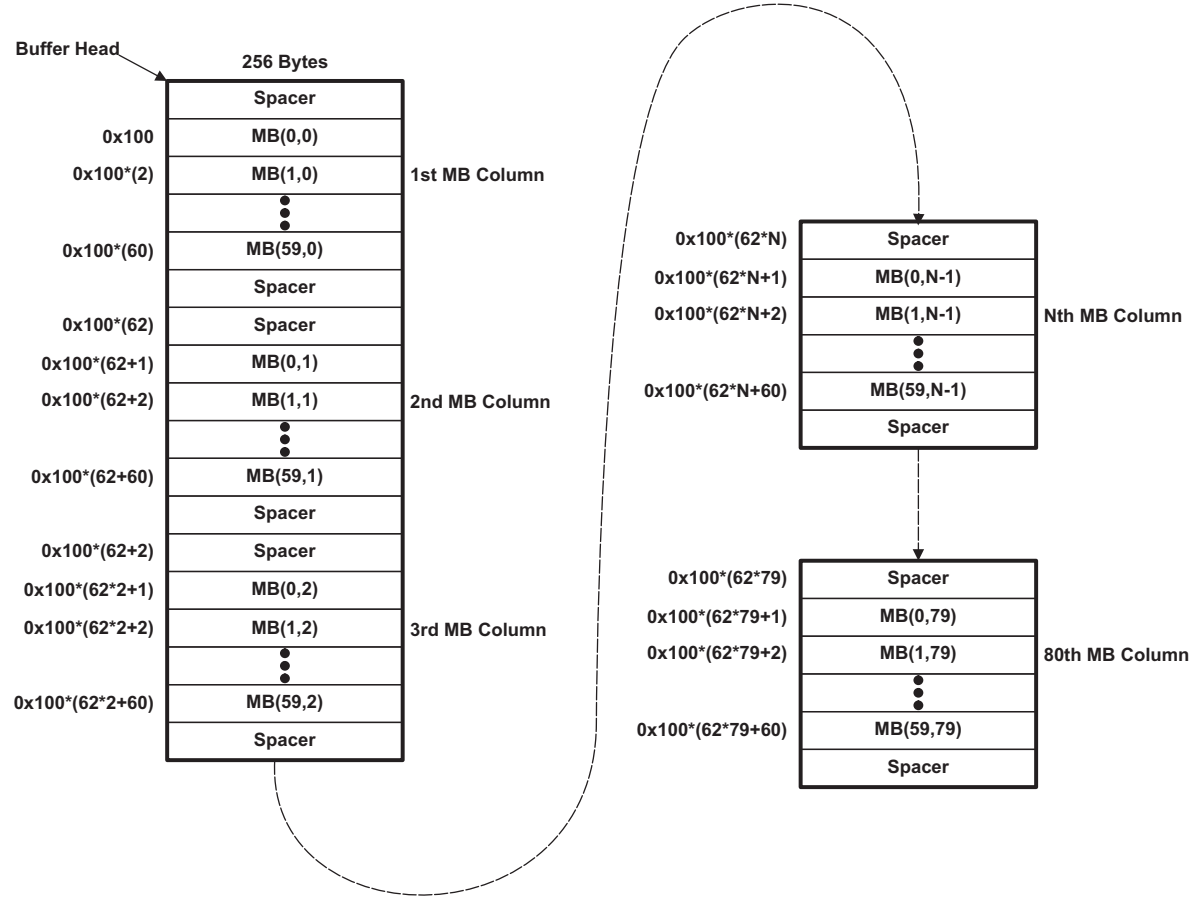

#### **Figure 3-4. Reconstruction Buffer for Luma**

**For Chroma**

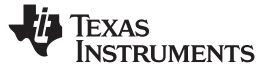

<span id="page-35-0"></span>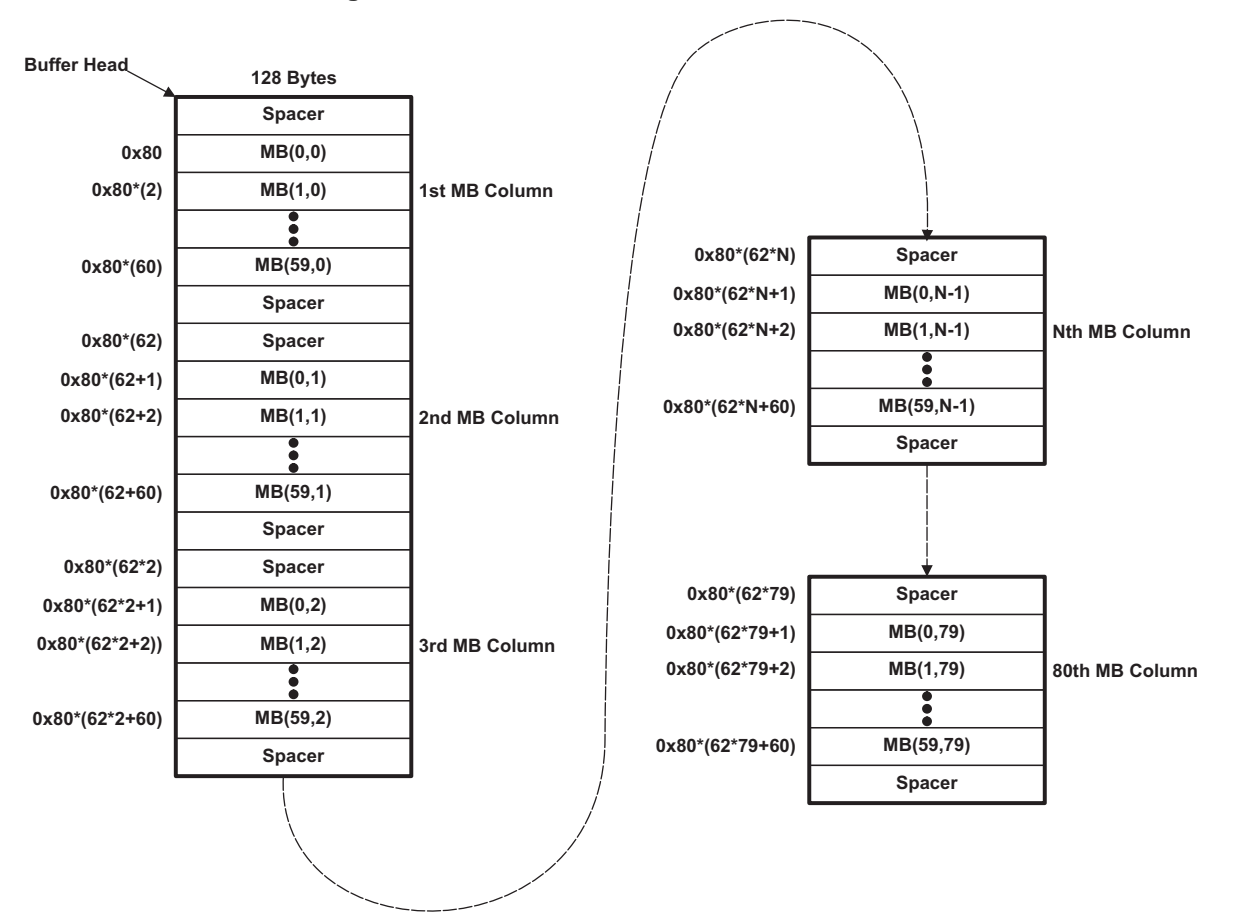

**Figure 3-5. Reconstruction Buffer for Chroma**

Below is <sup>a</sup> sample application code to extract luma and chroma data from the recon buffer and dump into output file in the planar YUV420 format.

```
mbSizeY = extn_params.subWindowHeight >> 4;
mbSizeX = extn_params.subWindowWidth >> 4;
dummy_ptr_lum = (unsigned char *)(outArgs.reconBufs.bufDesc[0].buf + 16*16);
dummy_ptr_chr = (unsigned char *)(outArgs.reconBufs.bufDesc[1].buf + 16*8);
/*
outArgs.reconBufs.bufDesc[0].buf -> Base address for the luma recon buffer
outArgs.reconBufs.bufDesc[1].buf -> Base address for the chroma recon buffer
temp_buffer_bk is the base pointer address for the output buffer for YUV420 planar
allocated with the memory of (width * height * 1.5)
*/
lumaOffset = 16*16*(mbsizeY+2);chrOffset = lumaOffset /2;
for(i=0;i<(extn_params.subWindowWidth>>4) ;i++)
{
     for(j=0:j<mkSizeY;j++){
       temp_buffer= temp_buffer_bk + (extn_params.subWindowWidth*16*j) + (i*16);
       temp_lum = dummy_ptr_lum + ( lumaOffset *i) + (256 * j);
       temp_buffer_cb = temp_buffer_cb_bk+(extn_params.subWindowWidth*4*j) + (i*8);
       \verb|temp_buffer_cr = temp_buffer_cr_bkt(extr_params.subWindowWidth*4*pi) + (i*8);temp_chr =(dummy_ptr_chr + (chrOffset *i)) + (128*j);
/* Extract Luma*/
       for(k=0;k<16;k++)
      {
             for(l=0;l<16;l++)
            {
                 temp_buffer[k*extn_params.subWindowWidth+l] =
                 temp_lum[k*16+l];
```
}

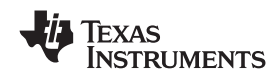

…………………………………………

```
}
        /* Extract Chroma*/
       for(k=0;k<8;k++)
       {
             for(l=0; l<8; l++)
             {
                 temp_buffer_cb[k*(extn_params.subWindowWidth >> 1) + l] =
                 temp_chr[k*16+2*l];
                 temp\_buffer\_cr[k*(extn\_params.subWindowWidth \gg 1) + 1] =temp_chr[k*16+(2*l)+1];
             }
       }
     }
}
fwrite(temp_buffer_bk, 1, ((extn_params.subWindowWidth * extn_params.subWindowHeight *3)>>1),
fReconBuffer);
```
<span id="page-38-0"></span>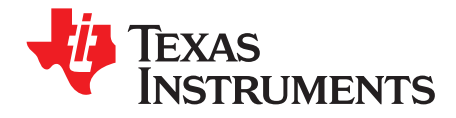

This chapter describes the Application Programming Interfaces (APIs).

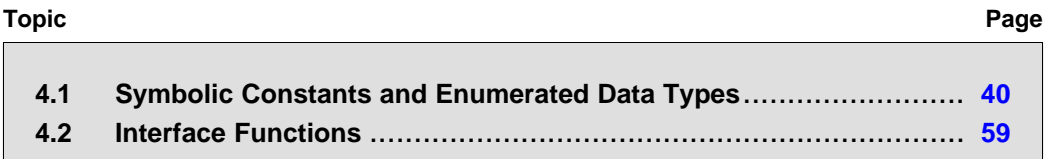

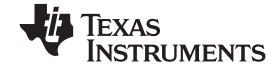

#### <span id="page-39-0"></span>**4.1 Symbolic Constants and Enumerated Data Types**

This section summarizes all the symbolic constants specified as either #define macros and/or enumerated C data types. Described alongside the macro or enumeration is the semantics or interpretation of the same in terms of what value it stands for and what it means.

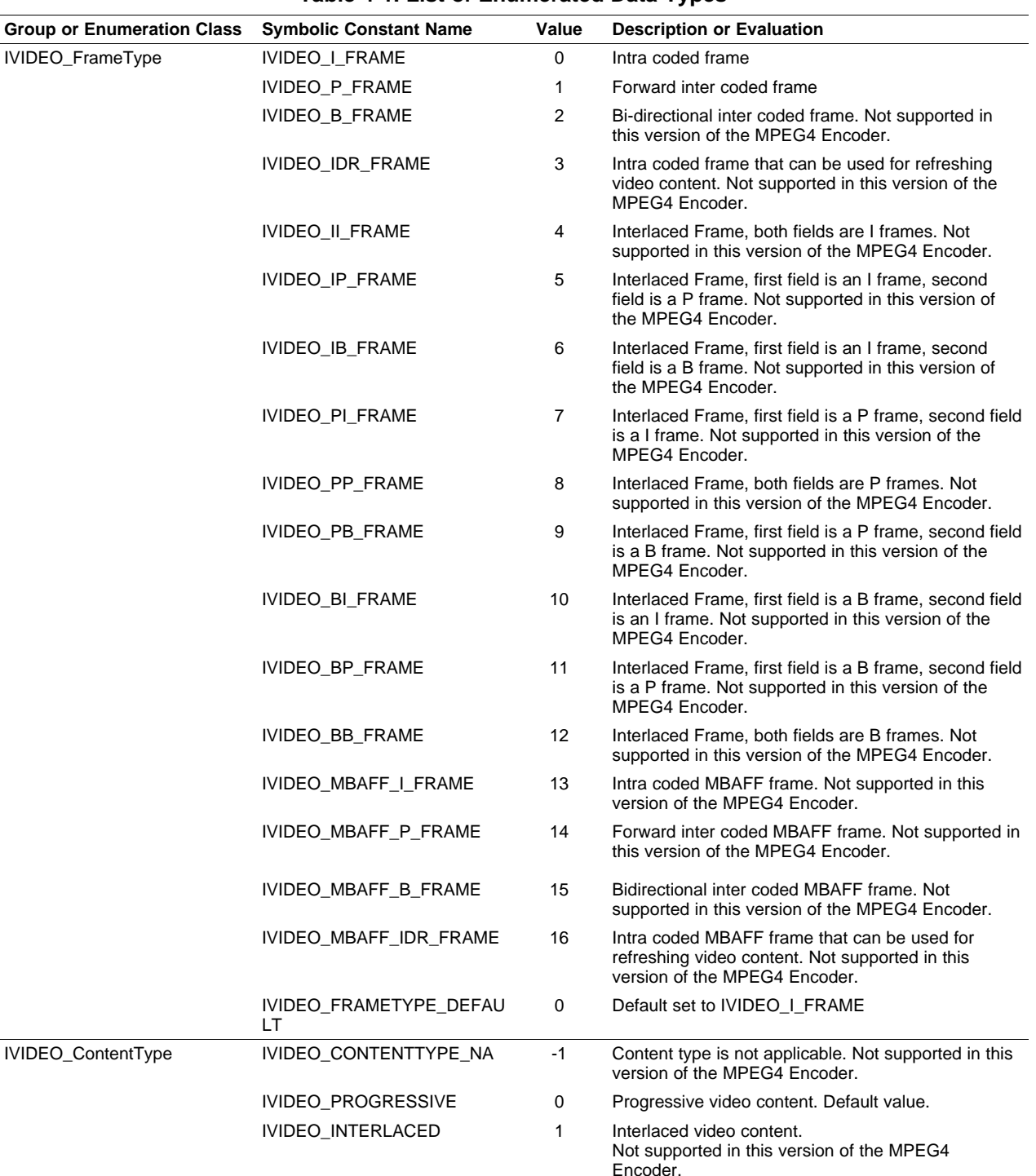

### **Table 4-1. List of Enumerated Data Types**

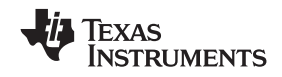

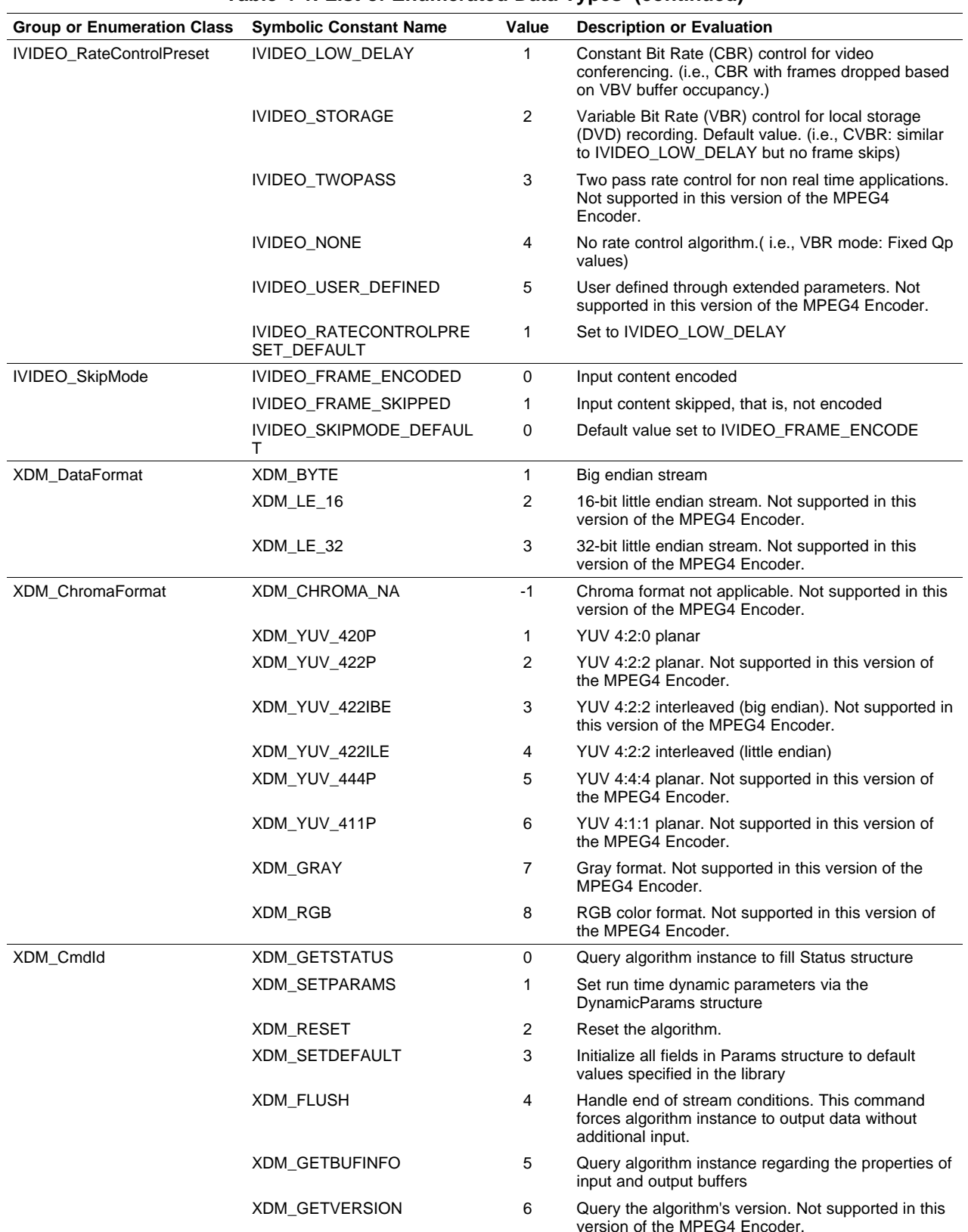

#### **Table 4-1. List of Enumerated Data Types (continued)**

<span id="page-41-0"></span>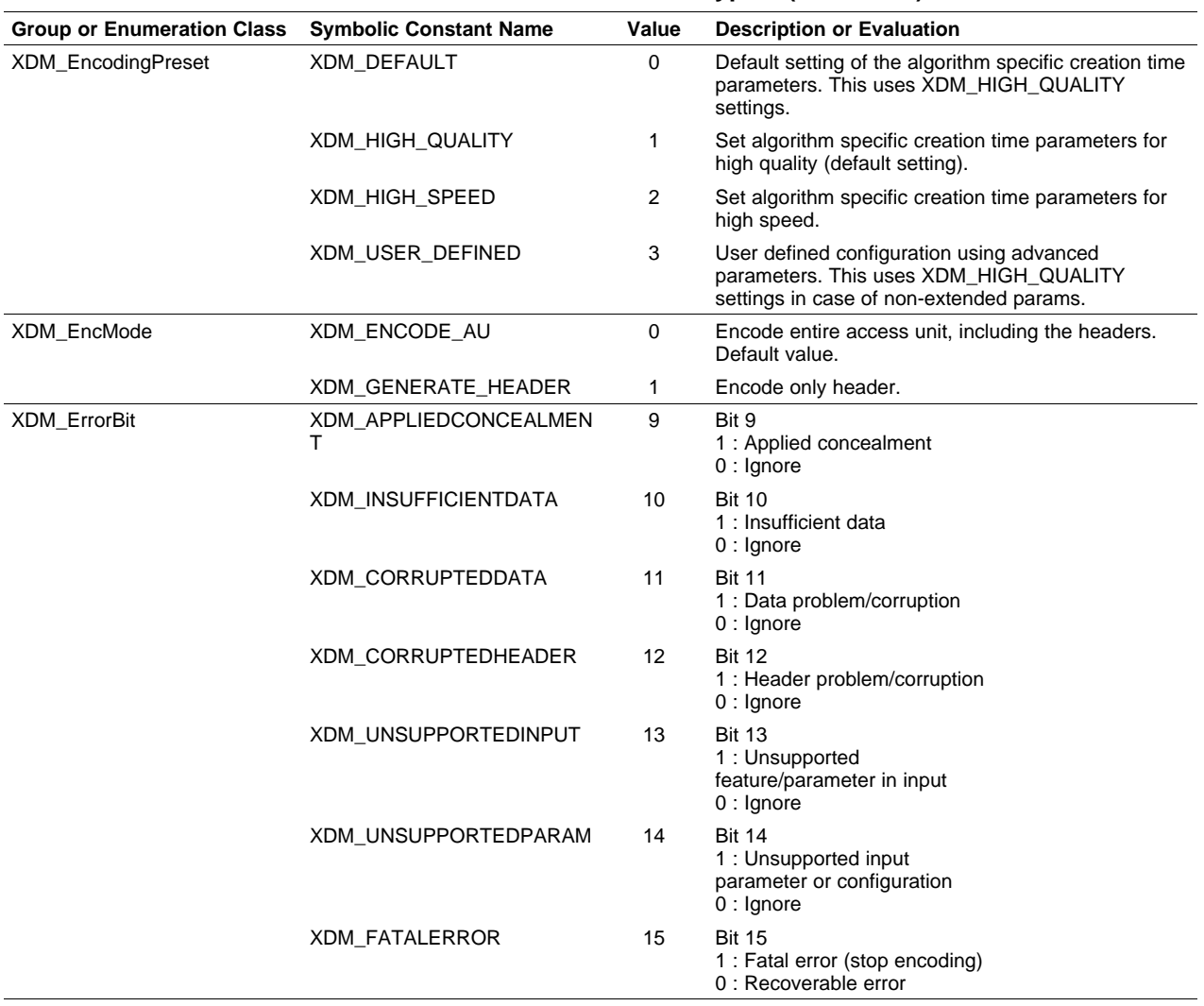

#### **Table 4-1. List of Enumerated Data Types (continued)**

#### **Table 4-2. Data Structures**

#### **Title** ...................................................................................................................................... **Page**

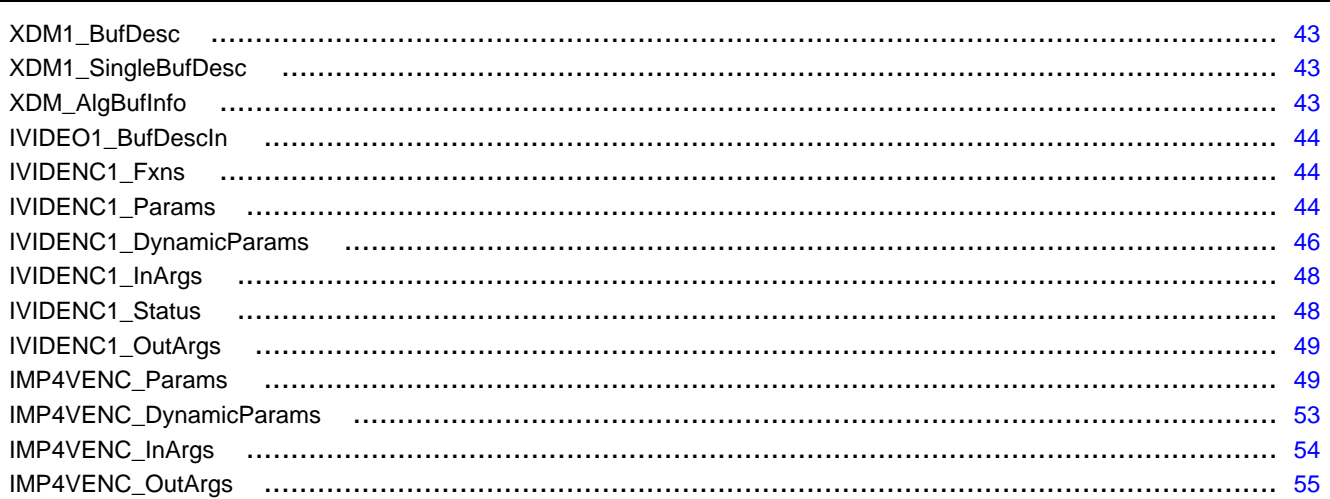

<span id="page-42-0"></span>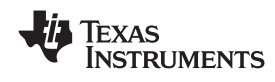

#### **Table 4-2. Data Structures (continued)**

DM355\_MPEG4E\_ERROR .......................................................................................................... 55

#### *4.1.1 Common XDM Data Structures*

This section includes the following common XDM data structures:

- XDM1 BufDesc
- XDM1\_SingleBufDesc
- •XDM1\_AlgBufInfo
- •IVIDEO1\_BufDescIn
- IVIDENC1 Fxns
- •IVIDENC1\_Params
- IVIDENC1\_DynamicParams
- •IVIDENC1\_InArgs
- IVIDENC1\_Status
- IVIDENC1\_OutArgs

#### **XDM1\_BufDesc**

**Description** This structure defines the buffer descriptor for input and output buffers in XDM1.0

#### **Fields**

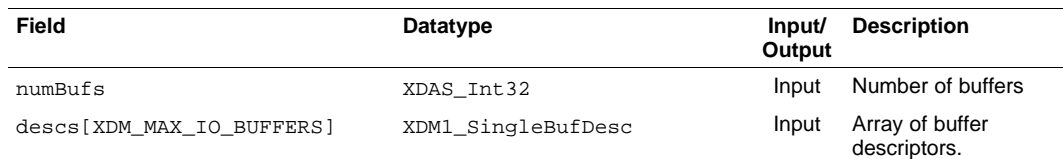

#### **XDM1\_SingleBufDesc**

**Description** This structure defines the single buffer descriptor for input and output buffers in XDM1.0

#### **Fields**

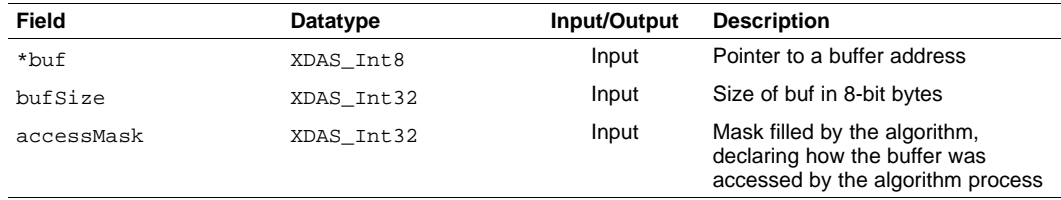

#### **XDM\_AlgBufInfo**

**Description** This structure defines the buffer information descriptor for input and output buffers. This structure is filled when you invoke the control() function with the XDM\_GETBUFINFO command.

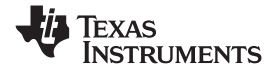

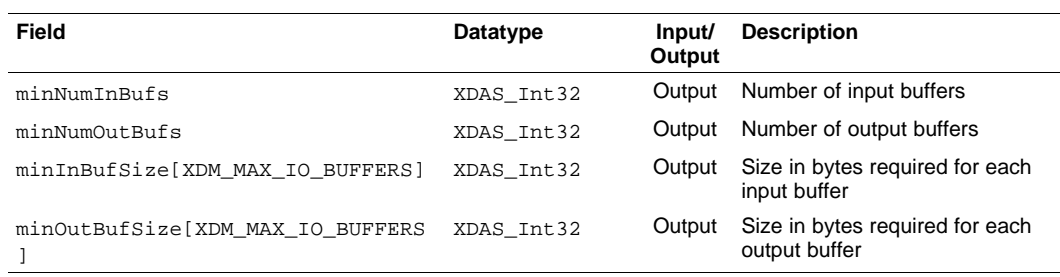

#### **IVIDEO1\_BufDescIn**

**Fields**

**Description** This structure defines the Buffer descriptor for input video buffers.

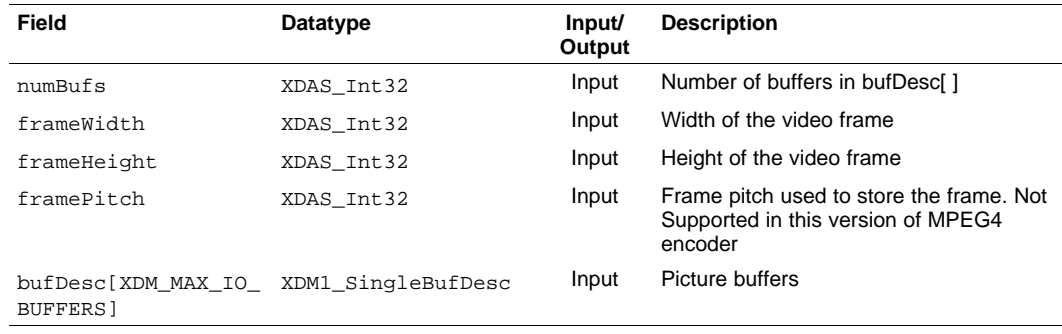

#### **IVIDENC1\_Fxns**

**Description** This structure contains pointers to all the XDAIS and XDM interface functions.

**Fields**

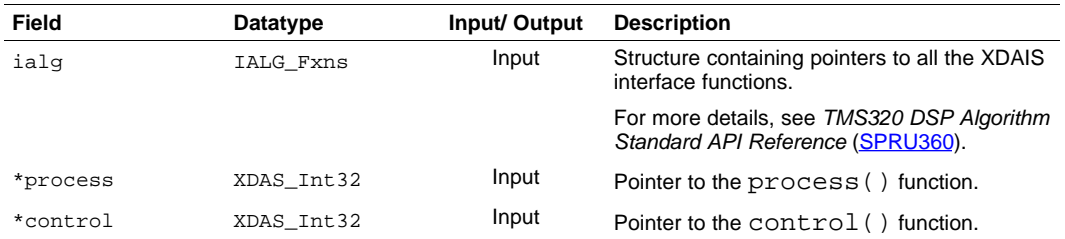

#### **IVIDENC1\_Params**

**Description** This structure defines the creation parameters for an algorithm instance object.

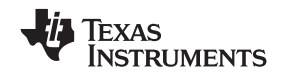

www.ti.com **IVIDENC1\_Params** *—*

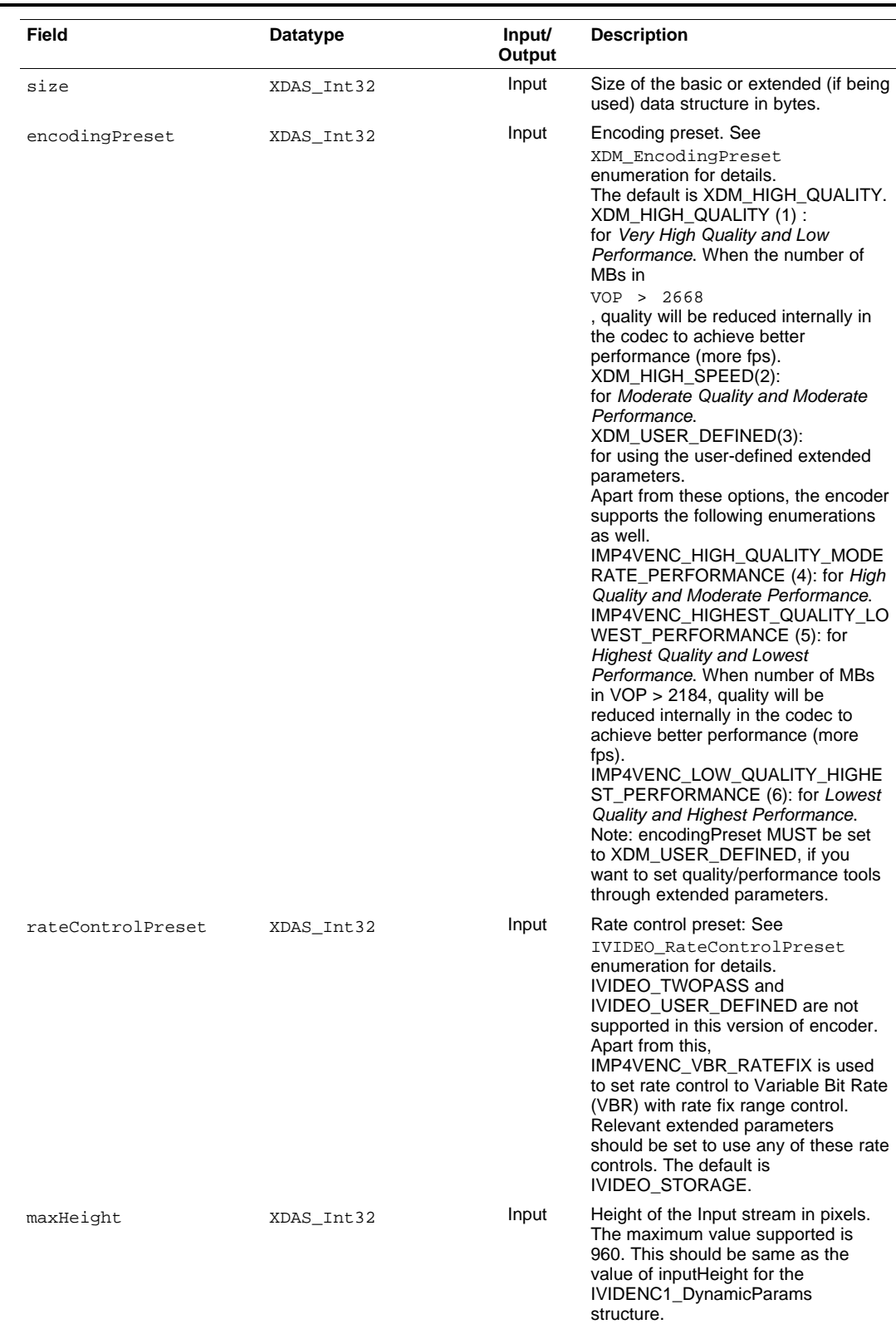

#### **IVIDENC1\_DynamicParams** *—* www.ti.com

XAS **NSTRUMENTS** 

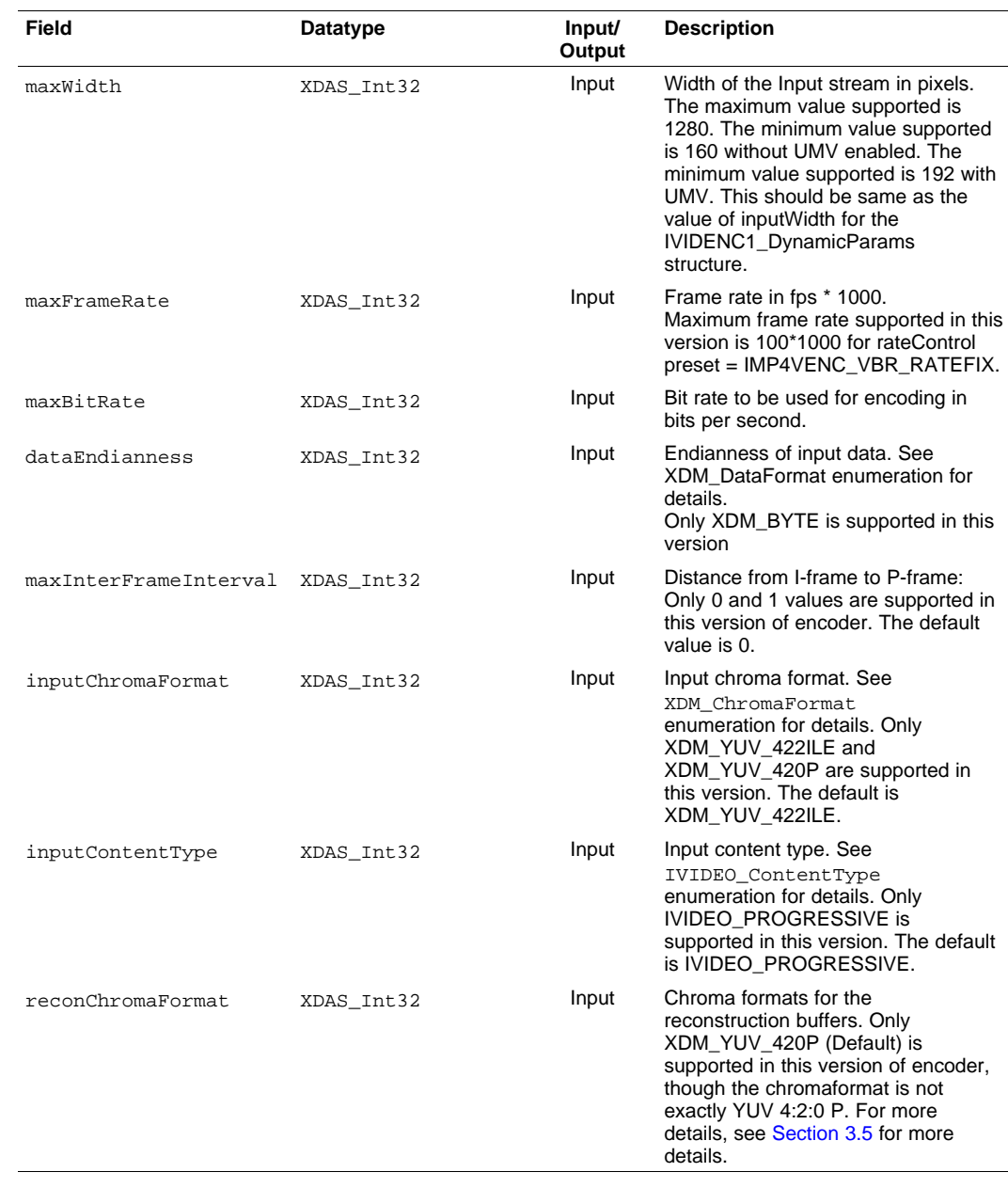

#### **Notes:**

- • If maxBitRate <sup>=</sup> 0 and if RateControlPreset is VIDEO\_LOW\_DELAY, maxBitRate is taken as 4mbps
- • If maxBitRate <sup>=</sup> 0, and RateControlPreset is OTHER THAN VIDEO\_LOW\_DELAY, rateFix is made 1 (fixed Qp)
- •If rateFix = 1 (For fixed Qp), then AC prediction is enabled.

#### **IVIDENC1\_DynamicParams**

**Description** This structure defines the run time parameters for an algorithm instance object.

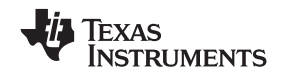

#### www.ti.com **IVIDENC1\_DynamicParams** *—*

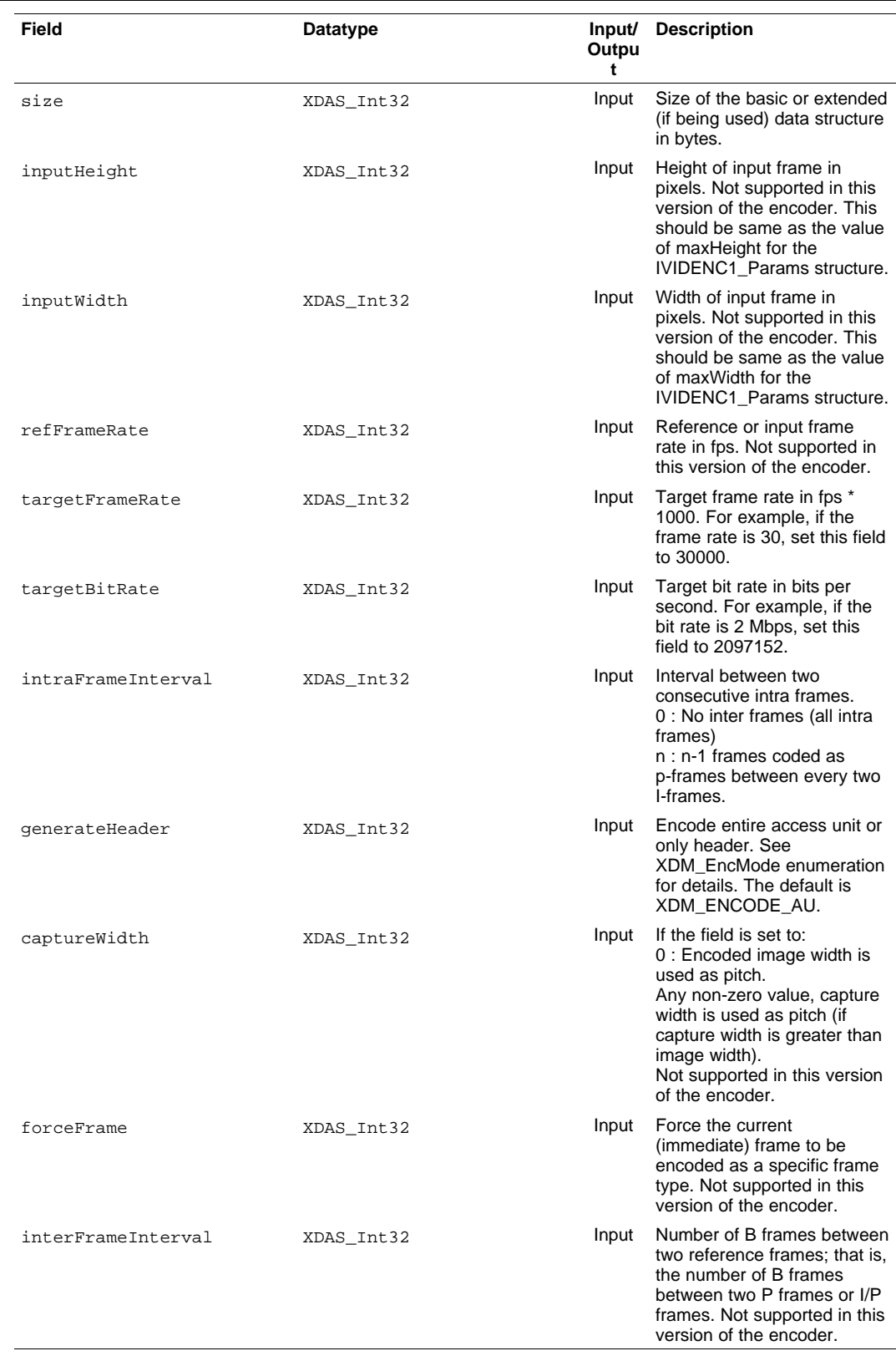

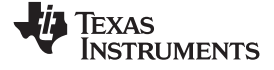

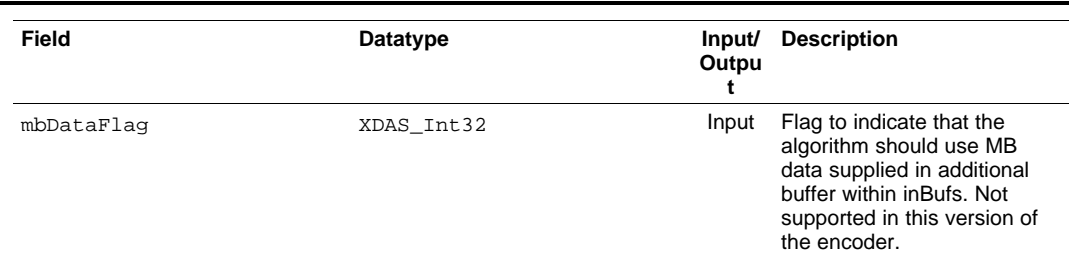

### **IVIDENC1\_InArgs**

**Description** This structure defines the run time input arguments for an algorithm instance object.

**Fields**

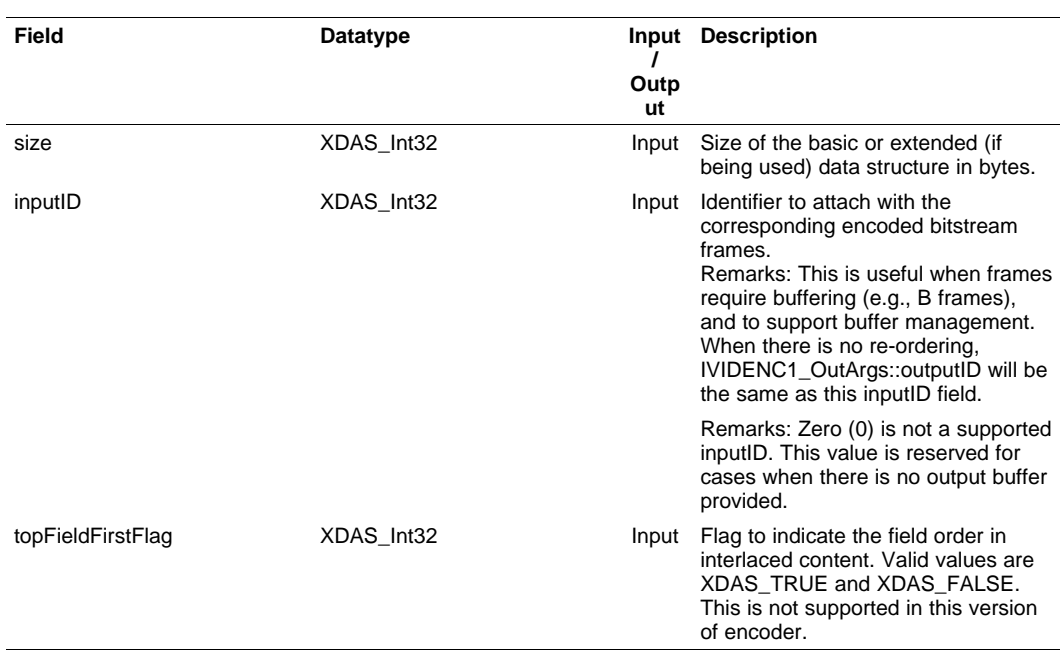

### **IVIDENC1\_Status**

**Description** This structure defines parameters that describe the status of an algorithm instance object.

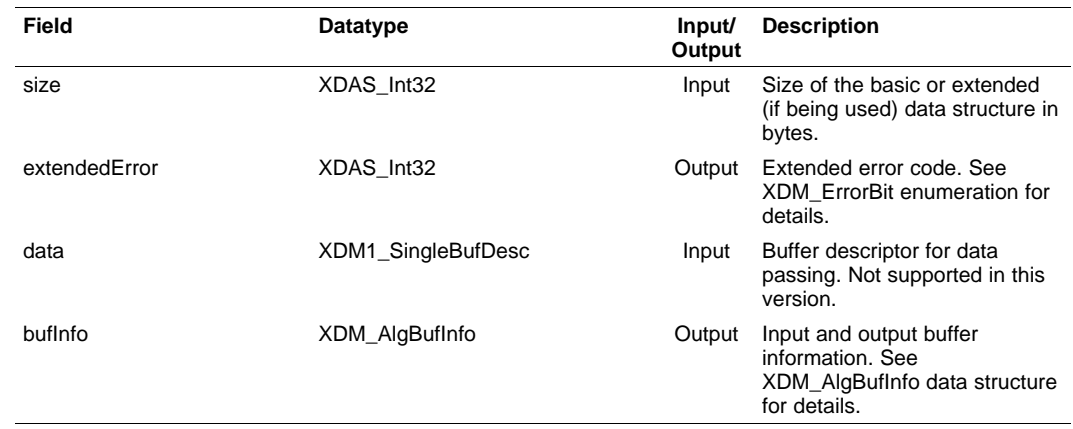

<span id="page-48-0"></span>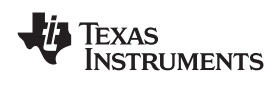

### **IVIDENC1\_OutArgs**

**Description** This structure defines the run time output arguments for an algorithm instance object.

**Fields**

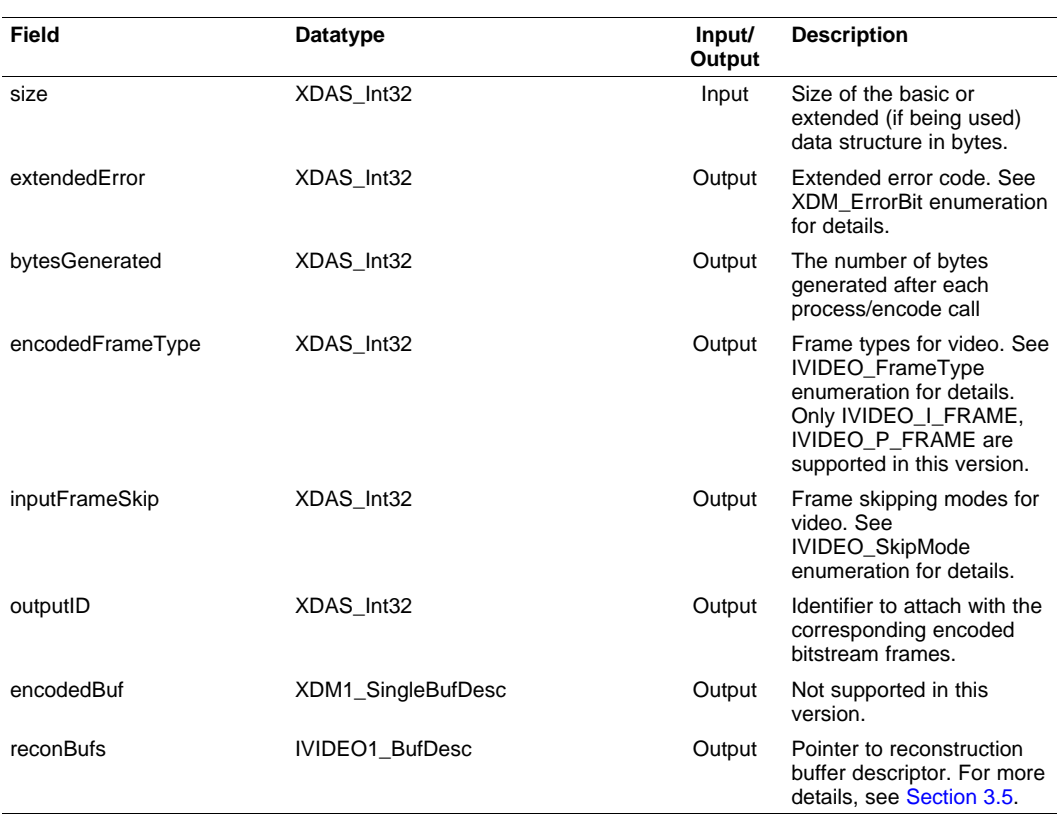

#### *4.1.2 MPEG4 Encoder Data Structures*

This section includes the following MPEG4 Encoder specific extended data structures:

- •IMP4VENC\_Params
- IMP4VENC\_DynamicParams
- •IMP4VENC\_InArgs
- •IMP4VENC\_OutArgs
- •DM355\_MPEG4E\_ERROR

#### **IMP4VENC\_Params**

**Description** This structure defines the creation parameters and any other implementation specific parameters for the MPEG4 Encoder instance object. The creation parameters are defined in the XDM data structure, IVIDENC\_Params.

**IMP4VENC\_Params** *—* www.ti.com

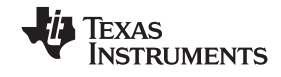

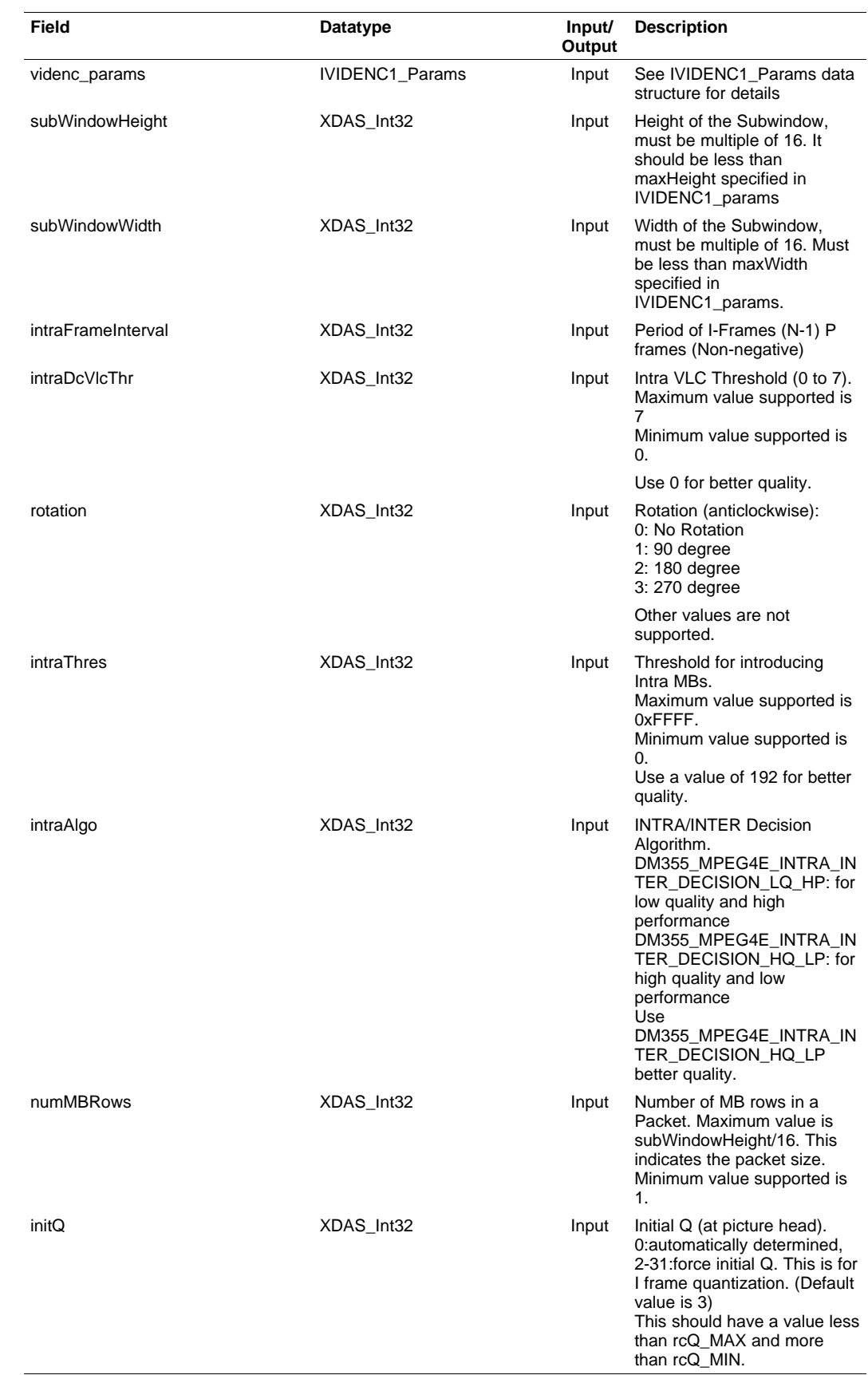

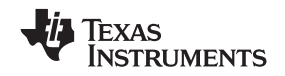

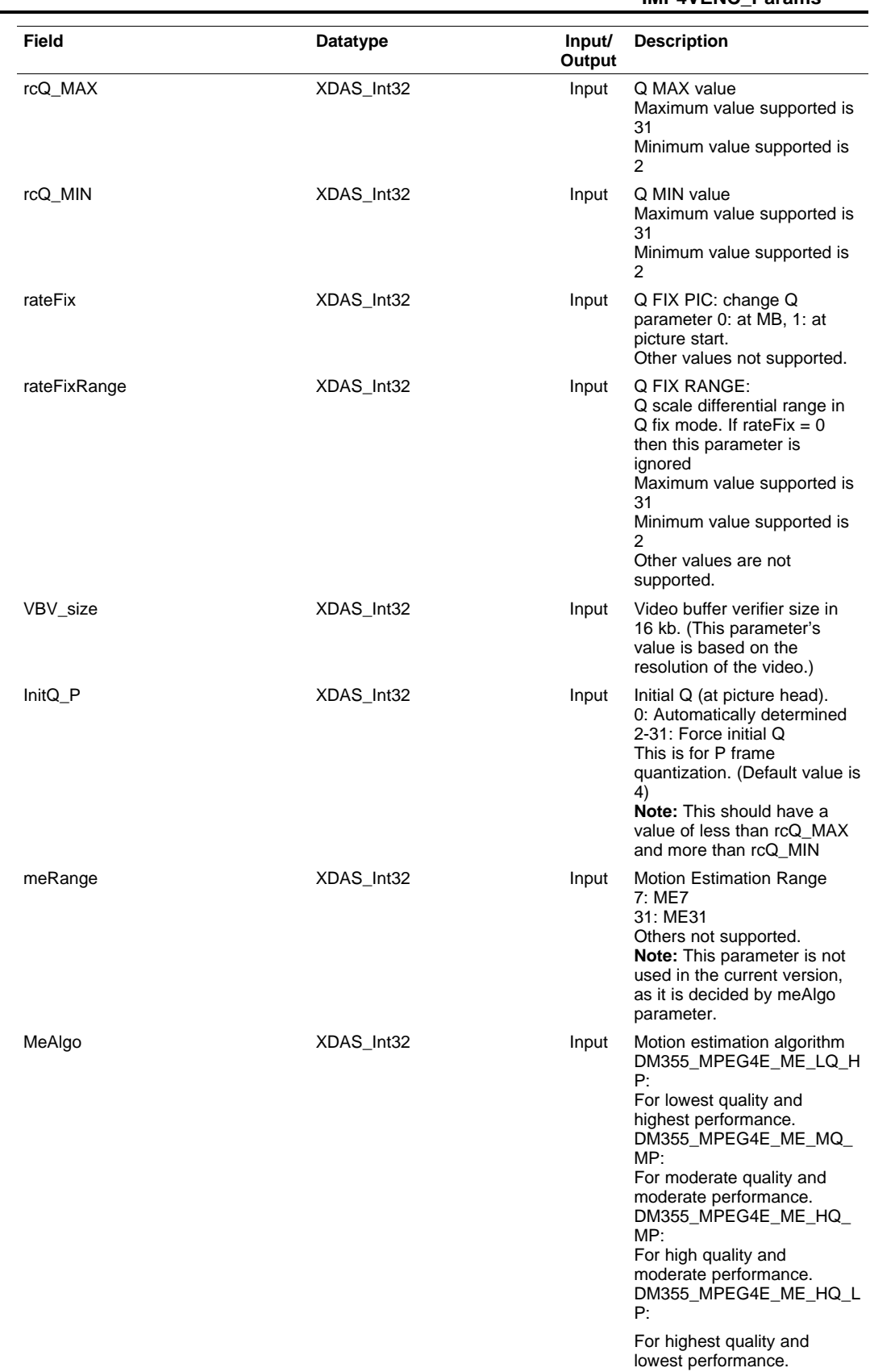

Texas<br>Instruments

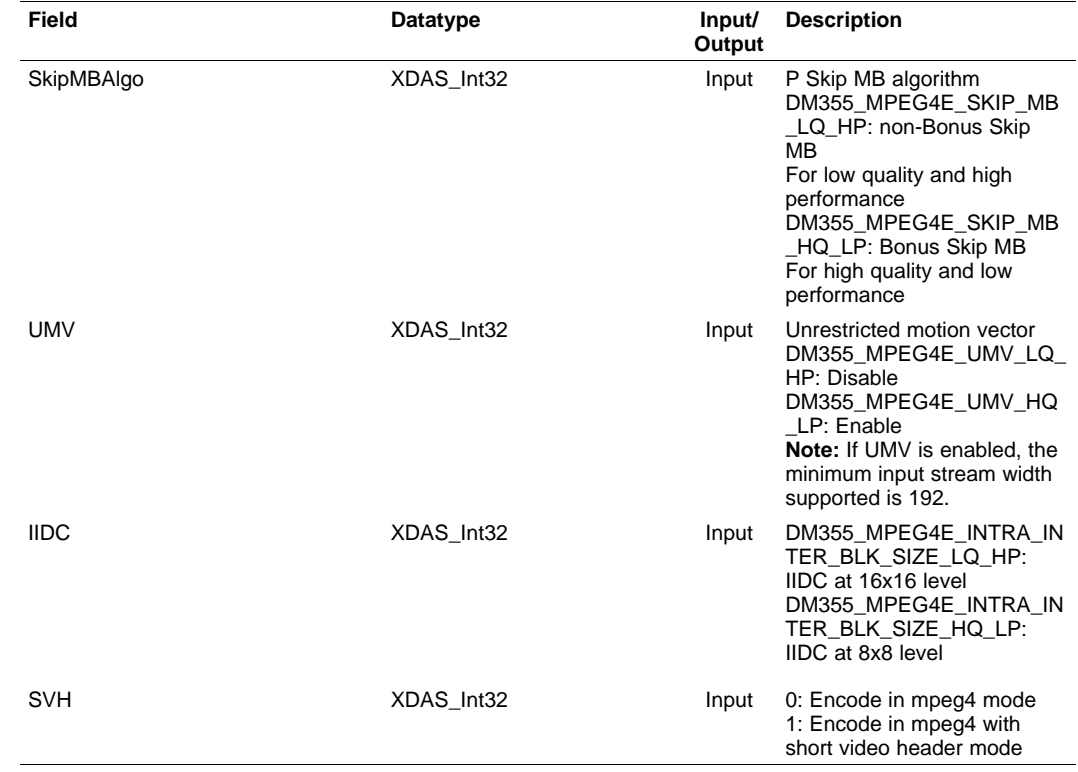

#### **IMP4VENC\_DynamicParams**

**Description** This structure defines the creation parameters and any other implementation specific parameters for the MPEG4 Encoder instance object. The creation parameters are defined in the XDM data structure, IVIDENC\_Params.

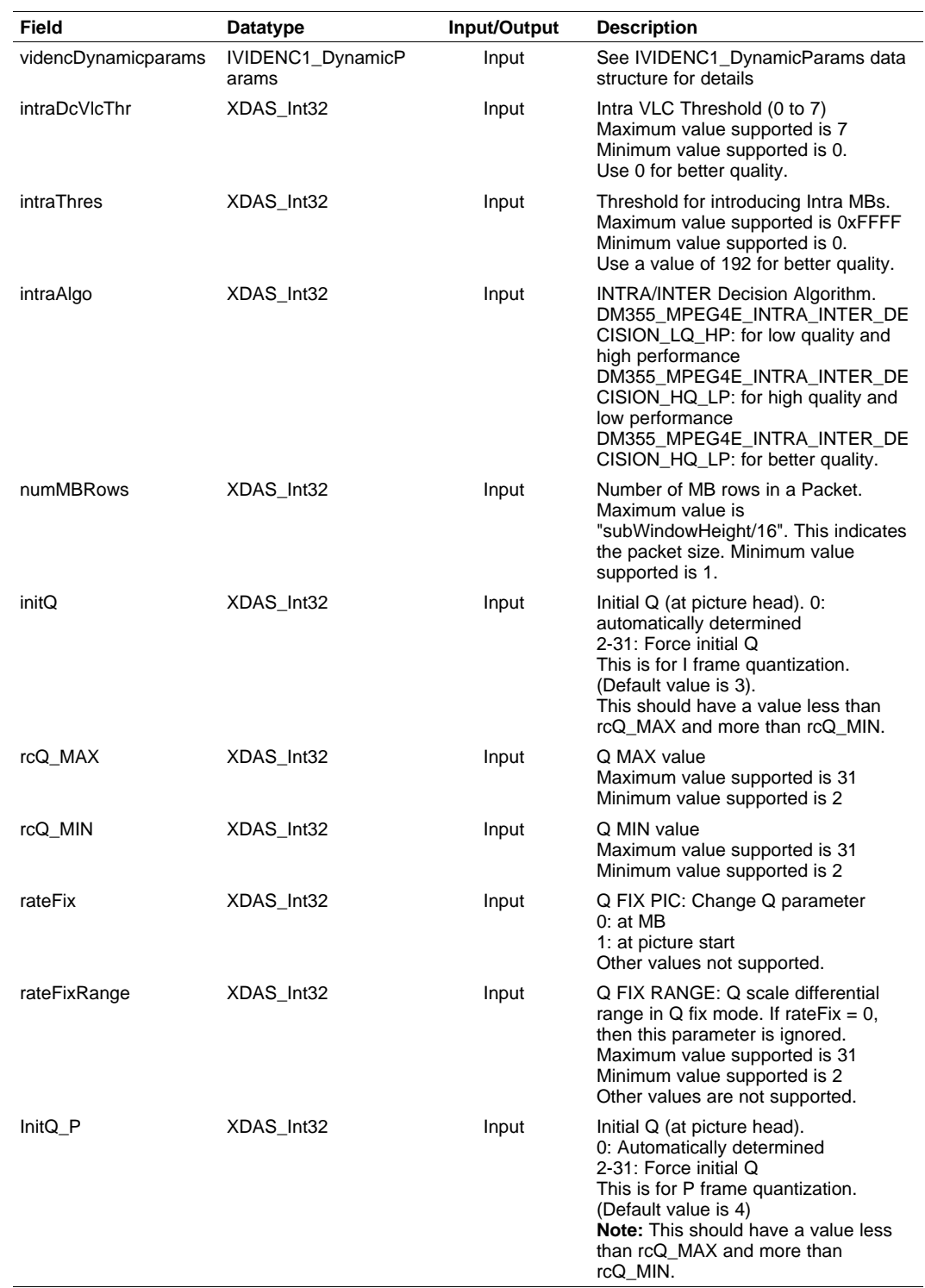

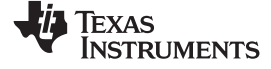

**IMP4VENC\_InArgs** *—* www.ti.com

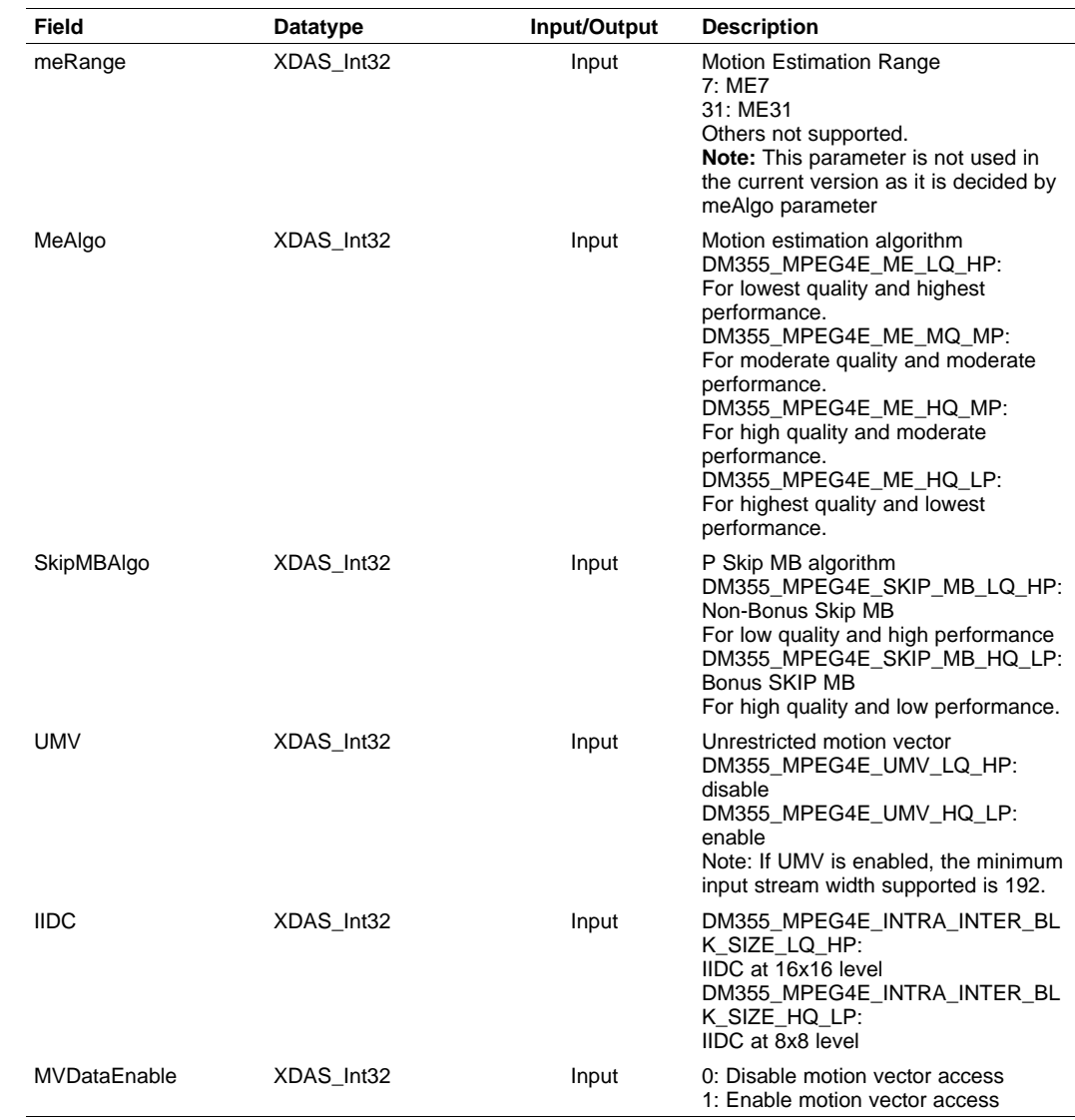

#### **IMP4VENC\_InArgs**

**Description** This structure defines the input argument parameters and any other implementation specific parameters for the MPEG4 Encoder instance object. The basic input parameters are defined in XDM data structure, IVIDENC\_InArgs.

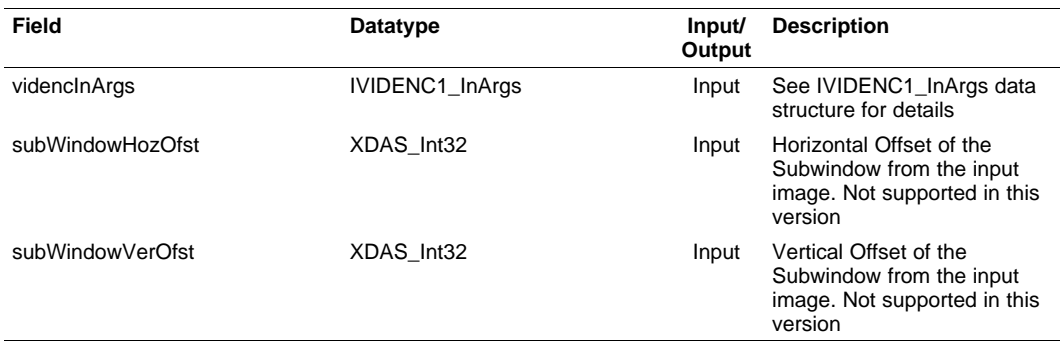

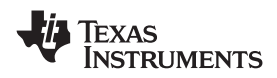

#### **IMP4VENC\_OutArgs**

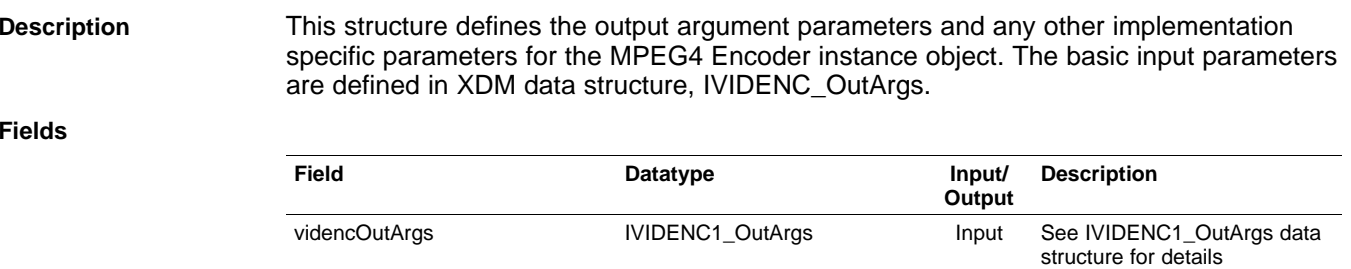

#### **DM355\_MPEG4E\_ERROR**

**Description** This enum structure defines the error bit for each of the creation time and run time parameters for error reporting purposes.

mvDataSize **XDAS\_Int32** Input Size of the motion vector array

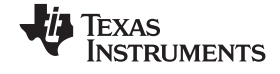

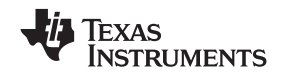

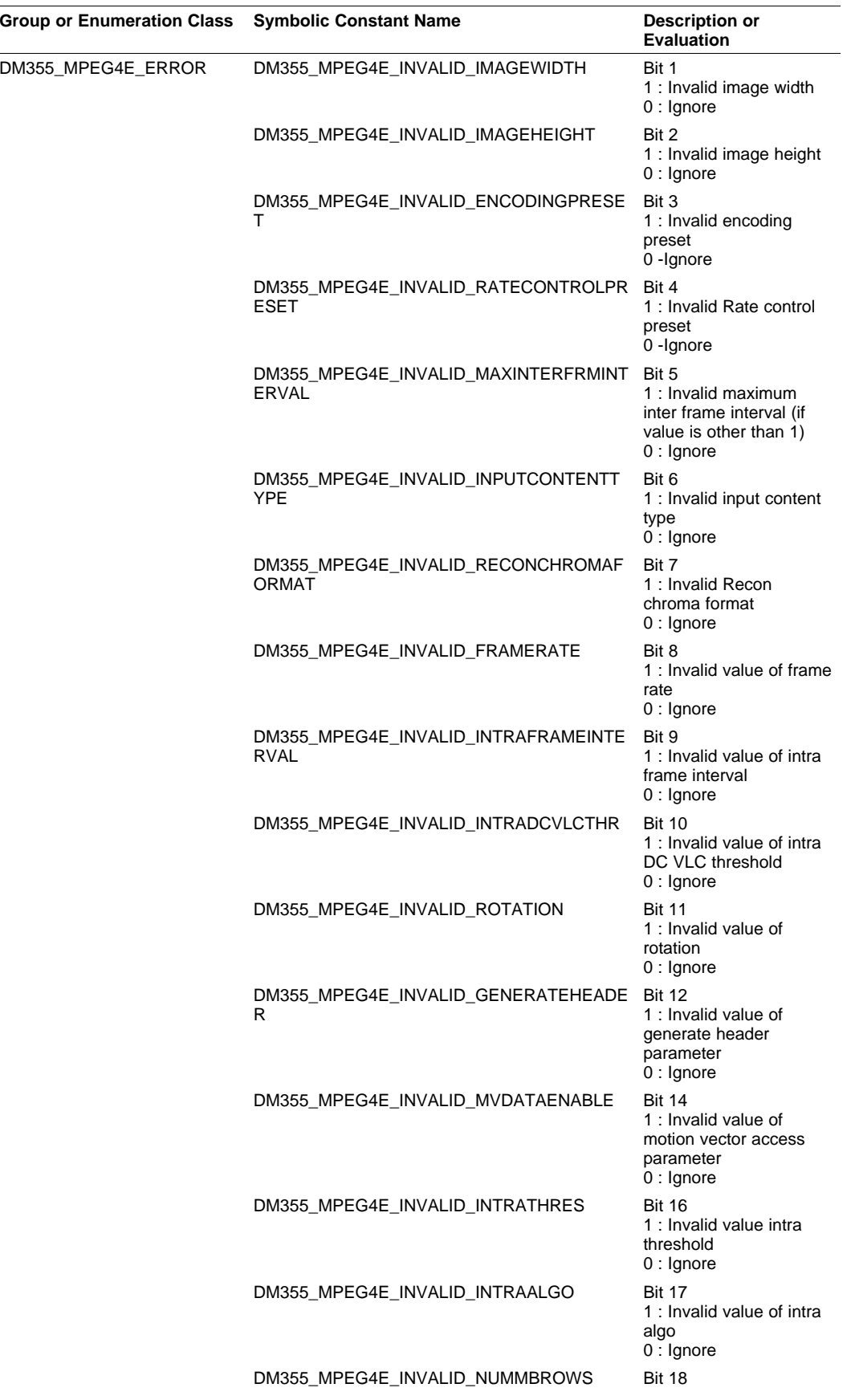

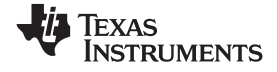

*Symbolic Constants and Enumerated Data Types* www.ti.com

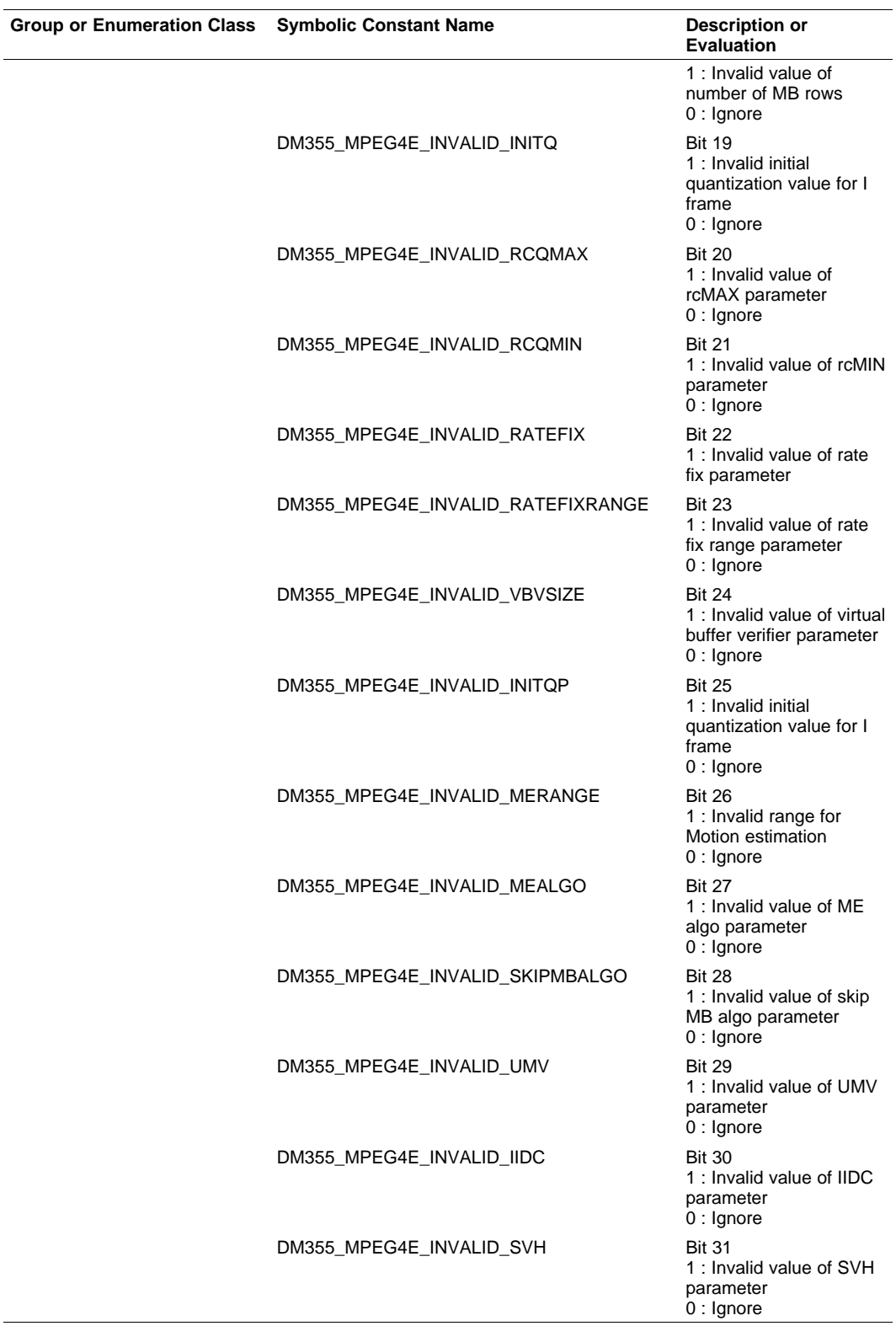

<span id="page-58-0"></span>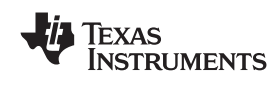

#### **4.2 Interface Functions**

This section describes the Application Programming Interfaces (APIs) used in the MPEG4 encoder. The APIs are logically grouped into the following categories:

- •**Creation** – algNumAlloc(), algAlloc(), dmaGetChannelCnt(), dmaGetChannels()
- •**Initialization** – algInit(), dmaInit()
- •**Termination** – algFree()

You must call these APIs in the following sequence:

```
Step 1. algNumAlloc()
Step 2. algAlloc()
Step 3. algInit()
Step 4. control()
Step 5. algActivate()
Step 6. process()
Step 7. algDeactivate()
Step 8. algFree()
```
algNumAlloc(), algAlloc(), algInit(), algActivate(), algDeactivate(), and algFree() are standard XDAIS APIs. This document includes only <sup>a</sup> brief description for the standard XDAIS APIs. For more details, see the *TMS320 DSP Algorithm Standard API Reference* ([SPRU360\)](http://www-s.ti.com/sc/techlit/spru360).

#### *4.2.1 Creation APIs*

Creation APIs create an instance of the component. The term creation could mean allocating system resources, typically memory.

**Note:** For more details on the External Data Memory requirements, see the *MPEG4 Simple Profile Encoder Data Sheet* (SPRS488).

#### *4.2.2 Initialization API*

{

The initialization API initializes an instance of the algorithm. The initialization parameters are defined in the Params structure (see the Data Structures section for details).

The following code is an example of initializing the Params structure and creating an encoder instance with base parameters.

```
……………………………………
   IVIDDEC2_Params params;
   // Set the create time base parameters
   params.size = sizeof(IVIDDEC2_Params);
   params.maxHeight = 480;
   params.maxWidth = 720;
   params.maxFrameRate = XDM_DEFAULT;
   params.maxBitRate = BITRATE;
   params.dataEndianness = XDM_BYTE;
   params.maxInterFrameInterval = XDM_DEFAULT;
   params.inputChromaFormat = XDM_YUV_422ILE;
   params.inputContentType = IVIDEO_PROGRESSIVE;
   params.reconChromaFormat = XDM_DEFAULT;
  handle = (IALG_Handle) ALG_create((IALG_Fxns *)& MP4VENC_TI_IMP4VENC,
                                             (IALG_Handle) NULL,
                                              (IALG_Params *) &params)
………………………………………………
}
```
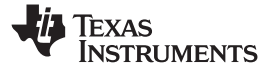

<span id="page-59-0"></span>*Interface Functions* www.ti.com

{

The following code is an example of initializing the Params structure and creating an instance with extended parameters.

```
……………………………………
   VIDENC1_Params params;
    IMP4VENC_Params extParams;
   // Set the create time base parameters
   params.size = sizeof(IMP4VENC_Params);
   params.encodingPreset = XDM_USER_DEFINED;
   params.rateControlPreset = IVIDEO_STORAGE;
   params.maxHeight = 480;
   params.maxWidth = 720;
   params.maxFrameRate = FRAMERATE;
   params.maxBitRate = BITRATE;
   params.dataEndianness = XDM_BYTE;
   params.maxInterFrameInterval = XDM_DEFAULT;
   params.inputChromaFormat = XDM_YUV_422ILE;
   params.inputContentType = IVIDEO_PROGRESSIVE;
   params.reconChromaFormat = XDM_DEFAULT;
   // Set the create time extended parameters
   extParams.videncParams = params;
   extParams.subWindowHeight = 480;
   extParams.subWindowWidth = 720;
   extParams.intraFrameInterval = 30;
   extParams.intraDcVlcThr = XDM_DEFAULT;
   extParams.rotation = XDM_DEFAULT;
   extParams.intraThres = 192;
   extParams.intraAlgo = 1;
   extParams.numMBRows = 5;
   extParams.initQ = 3;
   extParams.rcQ_MAX = 31;
   extParams.rcQ_MIN = 1;
   extParams.rateFix = XDM_DEFAULT;
   extParams.rateFixRange = 4;
   extParams.VBV_size = 10000;
   extParams.InitQ_P = 4;
   extParams.meRange = 31;
   extParams.meAlgo = 1;
   extParams.SkipMBAlgo = XDM_DEFAULT;
   extParams.UMV = XDM_DEFAULT;
   extParams.IIDC = XDM_DEFAULT;
  handle = (IALG_Handle) ALG_create((IALG_Fxns *)& MP4VENC_TI_IMP4VENC,
                                   (IALG_Handle) NULL,
                                    (IALG_Params *) & extParams)
………………………………………………
```
}

#### *4.2.3 Control Processing API*

The control API is used before <sup>a</sup> call to process() to enquire about the number and size of I/O buffers, or to set the dynamic params, or get status of encoding. The following code gives an example for initializing the base dynamic parameters for <sup>a</sup> 720x480 stream.

{ ………………………………………… VIDENC1\_DynamicParams dynParams; IVIDENC1\_Status status; ………………………………………… // Set the dynamic base parameters dynParams.size <sup>=</sup> sizeof(VIDENC1\_DynamicParams); dynParams.inputHeight <sup>=</sup> 480; dynParams.inputWidth <sup>=</sup> 720;

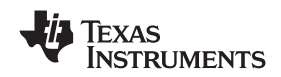

```
dynParams.refFrameRate = FRAMERATE;
dynParams.targetFrameRate = FRAMERATE;
dynParams.targetBitRate = BITRATE;
dynParams.intraFrameInterval = 30;
dynParams.generateHeader = XDM_DEFAULT;
dynParams.captureWidth = XDM_DEFAULT;
dynParams.forceFrame = XDM_DEFAULT;
dynParams.interFrameInterval = XDM_DEFAULT;
dynParams.mbDataFlag = XDM_DEFAULT;
```
/\* Set Dynamic Params \*/ retVal <sup>=</sup> ividEncfxns->control((IVIDENC1\_Handle)handle, XDM\_SETPARAMS, (IVIDENC1\_DynamicParams \*)& dynParams, (IVIDENC1\_Status \*)&status); …………………………………………

```
}
```
The following code gives an example for initializing the extended dynamic parameters for <sup>a</sup> 720x480 stream without motion vector access.

```
{
………………………………………………
  VIDENC1_DynamicParams dynParams;
   IVIDENC1_Status status;
   IMP4VENC_DynamicParams extDynParams;
…………………………………………
```

```
// Set the dynamic base parameters
dynParams.size = sizeof(IMP4VENC_Params);
dynParams.inputHeight = 480;
dynParams.inputWidth = 720;
dynParams.refFrameRate = FRAMERATE;
dynParams.targetFrameRate = FRAMERATE;
dynParams.targetBitRate = BITRATE;
dynParams.intraFrameInterval = 30;
dynParams.generateHeader = XDM_DEFAULT;
dynParams.captureWidth = XDM_DEFAULT;
dynParams.forceFrame = XDM_DEFAULT;
dynParams.interFrameInterval = XDM_DEFAULT;
dynParams.mbDataFlag = XDM_DEFAULT;
```

```
// Set the extended dynamic parameters
extDynParams.videncDynamicParams = dynParams;
```

```
extDynParams.intraDcVlcThr = XDM_DEFAULT;
   extDynParams.intraThres = 192;
   extDynParams.intraAlgo = 1;
   extDynParams.numMBRows = 5;
    extDynParams.initQ = 3;
   extDynParams.rcQ_MAX = 31;
   extDynParams.rcQ_MIN = 1;
   extDynParams.rateFix = XDM_DEFAULT;
   extDynParams.rateFixRange = 4;
   extDynParams.InitQ_P = 4;
   extDynParams.meRange = 31;
   extDynParams.meAlgo = 1;
   extDynParams.SkipMBAlgo = XDM_DEFAULT;
   extDynParams.UMV = XDM_DEFAULT;
    extDynParams.IIDC = XDM_DEFAULT;
    extDynParams.MVDataEnable = XDM_DEFAULT;
/* Set Dynamic Params */
retVal = ividEncfxns->control((IVIDENC1_Handle)handle, XDM_SETPARAMS,
                   (IVIDENC1_DynamicParams *)& extDynParams,
                    (IVIDENC1_Status *)&status);
```

```
………………………………………………
 }
```
<span id="page-61-0"></span>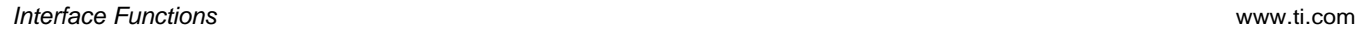

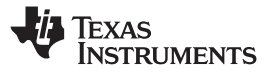

#### *4.2.4 Data Processing API*

The data processing API processes the input data. The following sample code gives an example of process call.

{ ………………………………………… retVal <sup>=</sup> ividEncfxns->process((IVIDENC1\_Handle) handle, (IVIDEO1\_BufDescIn \*) &inputBufDesc, (XDM\_BufDesc \*) &outputBufDesc, (IVIDENC1\_InArgs \*) &inArgs, (IVIDENC1\_OutArgs \*) &outArgs); ………………………………………… }

### *4.2.5 Termination API*

The termination API terminates the algorithm instance and frees up the memory space that it uses.

#### **IMPORTANT NOTICE**

Texas Instruments Incorporated and its subsidiaries (TI) reserve the right to make corrections, modifications, enhancements, improvements, and other changes to its products and services at any time and to discontinue any product or service without notice. Customers should obtain the latest relevant information before placing orders and should verify that such information is current and complete. All products are sold subject to TI's terms and conditions of sale supplied at the time of order acknowledgment.

TI warrants performance of its hardware products to the specifications applicable at the time of sale in accordance with TI's standard warranty. Testing and other quality control techniques are used to the extent TI deems necessary to support this warranty. Except where mandated by government requirements, testing of all parameters of each product is not necessarily performed.

TI assumes no liability for applications assistance or customer product design. Customers are responsible for their products and applications using TI components. To minimize the risks associated with customer products and applications, customers should provide adequate design and operating safeguards.

TI does not warrant or represent that any license, either express or implied, is granted under any TI patent right, copyright, mask work right, or other TI intellectual property right relating to any combination, machine, or process in which TI products or services are used. Information published by TI regarding third-party products or services does not constitute <sup>a</sup> license from TI to use such products or services or <sup>a</sup> warranty or endorsement thereof. Use of such information may require <sup>a</sup> license from <sup>a</sup> third party under the patents or other intellectual property of the third party, or <sup>a</sup> license from TI under the patents or other intellectual property of TI.

Reproduction of TI information in TI data books or data sheets is permissible only if reproduction is without alteration and is accompanied by all associated warranties, conditions, limitations, and notices. Reproduction of this information with alteration is an unfair and deceptive business practice. TI is not responsible or liable for such altered documentation. Information of third parties may be subject to additional restrictions.

Resale of TI products or services with statements different from or beyond the parameters stated by TI for that product or service voids all express and any implied warranties for the associated TI product or service and is an unfair and deceptive business practice. TI is not responsible or liable for any such statements.

TI products are not authorized for use in safety-critical applications (such as life support) where <sup>a</sup> failure of the TI product would reasonably be expected to cause severe personal injury or death, unless officers of the parties have executed an agreement specifically governing such use. Buyers represent that they have all necessary expertise in the safety and regulatory ramifications of their applications, and acknowledge and agree that they are solely responsible for all legal, regulatory and safety-related requirements concerning their products and any use of TI products in such safety-critical applications, notwithstanding any applications-related information or support that may be provided by TI. Further, Buyers must fully indemnify TI and its representatives against any damages arising out of the use of TI products in such safety-critical applications.

TI products are neither designed nor intended for use in military/aerospace applications or environments unless the TI products are specifically designated by TI as military-grade or "enhanced plastic." Only products designated by TI as military-grade meet military specifications. Buyers acknowledge and agree that any such use of TI products which TI has not designated as military-grade is solely at the Buyer's risk, and that they are solely responsible for compliance with all legal and regulatory requirements in connection with such use.

TI products are neither designed nor intended for use in automotive applications or environments unless the specific TI products are designated by TI as compliant with ISO/TS 16949 requirements. Buyers acknowledge and agree that, if they use any non-designated products in automotive applications, TI will not be responsible for any failure to meet such requirements.

Following are URLs where you can obtain information on other Texas Instruments products and application solutions:

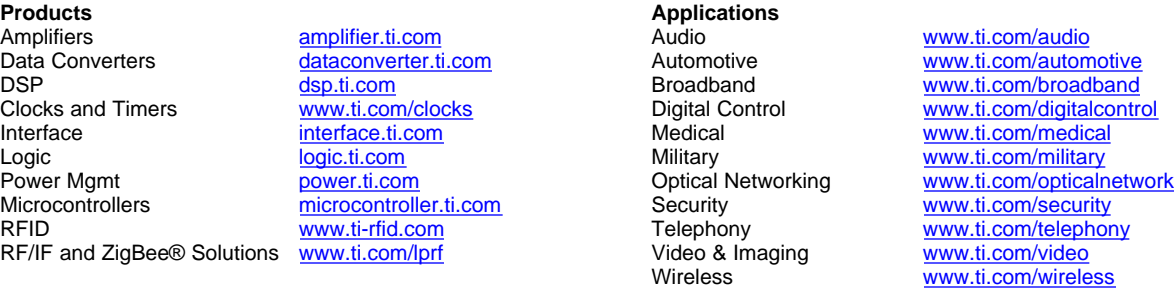

Mailing Address: Texas Instruments, Post Office Box 655303, Dallas, Texas 75265 Copyright © 2008, Texas Instruments Incorporated